# Gedetailleerde Ontwerphandleiding en Configuratievoorbeelden van SR-TE Expliciet-Pad-beleid met EVPN VPN, IOS XR release - 7.5.x Ī

# Inhoud

Inleiding 1. Achtergrondinformatie 1.1. Buiten het toepassingsgebied 1.2. Veronderstelling 1.3. Technische reikwijdte 1.4. Documentoverzicht Vereisten 2. Gebruikerseisen 2.1. Samenvatting van de eisen 2.2. Gebruikte componenten Overzicht van technologie 3. Segmentrouting 3.1. Wat is segmentrouting? 3.2. Identificatiecode van de segmenten 4. SR-TE - Overzicht 4.1. Wat is SR-TE? 4.2. SR-TE-beleid 5. TL-LFA FRR 5.1. Overzicht 5.2. Effecten op FRR van de storingsdetectiemethode 5.3. Vermijding van microlus met SR 6. EVPN-overlay 6.1. EVPN-voordelen 6.1.1. Meervoudige en All-actieve Ethernet-toegang 6.2. EVPN-routetypen 6.2.1. Routetype 1 - Ethernet-route voor automatische detectie (AD) 6.2.2. Routetype 4 - Ethernet segmentrouter 6.3. EVPN-hostconnectiviteit 7. BoB- en taakverdeling 7.1. BFD via bundel (BoB) 7.2. Taakverdeling 7.2.1. Kerntaakverdeling met FAT-label 7.2.2. Attachments Circuit-taakverdeling Configuratiescherm en opdrachtvoorbeelden

8. De volledige ontwerpoplossing

- 8.1. Eisen op lage niveaus
- 8.2. Ontwerpsamenvatting
- 8.3. Ontwerpblokken
- 8.4. Steekproef van fysieke topologie
- 8.5. Layer 1 Design Details
- 8.5.1. Configuratiescherm
- 8.6. OSPF/SR-TE Design Overzicht
- 8.6.1. SR-TE Normaal verkeersscenario
- 8.6.1.1. Configuratiescherm
- 8.6.2. SR-TE voor failover-scenario's
- 8.6.3. Scenario voor één link-failover
- 8.6.3.1. Configuratiescherm
- 8.6.4. Dubbele Link-failover-scenario
- 8.6.4.1. Configuratiescherm
- 8.6.5. Scenario met één knooppunt
- 8.6.5.1. Configuratiescherm
- 8.6.6. Scherm met dubbele knooppunt en failover
- 8.6.6.1. Configuratiescherm
- 8.7. BGP/RR Design Overzicht
- 8.7.1. Configuratiescherm
- 8.8. Overzicht van serviceontwerpen
- 8.8.1. Weergave van labelstack
- 8.8.2. Configuratiescherm
- 9. Monster configuratie en opdrachten tonen
- 9.1. Configuratie van monsters bij PE-knooppunten
- 9.1. Relevante show-opdrachten op PE-knooppunten
- Problemen oplossen

Gerelateerde informatie

# Inleiding

Dit document beschrijft de gedetailleerde ontwerphandleiding met technische beschrijvingen op basis van de vereisten van XYZ-netwerken en biedt ook een configuratiesjabloon en configuratie op laag niveau voor de use-cases of Segment Routing Traffic Engineering (SR-TE) Expliciet-Path Policy met Ethernet VPN (EVPN) Virtual Private Cloud Service (VPN).

# 1. Achtergrondinformatie

## 1.1. Buiten het toepassingsgebied

Dit document gaat niet in op de vereisten van gecentraliseerd SR-TE-beleid op aanvraag dat gebruik maakt van XTC-controller, EVPN ELAN enzovoort, maar richt zich alleen op het head-end knooppunt-gedreven SR-TE-beleid met EVPN VPN-overlay.

# 1.2. Veronderstelling

De lezer van dit document moet bekend zijn met de concepten IP/MPLS en Ethernet samen met de technologieën voor routing en traffic engineering.

# 1.3. Technische reikwijdte

De belangrijkste technische werkingssfeer van dit document is beperkt tot:

- OSPF-On-LFA FRR
- Head-end (gedistribueerd) gecontroleerd SR-TE-beleid
- Expliciet primair pad en dynamisch op IGP gebaseerde failover-paden
- Single-Homed EVPN VPN

De sjablonen van de configuratie die in dit document worden gegeven, worden Cisco IOS®-XR 7.5.x genoemd.

## 1.4. Documentoverzicht

Tabel 1. Documentafdelingen

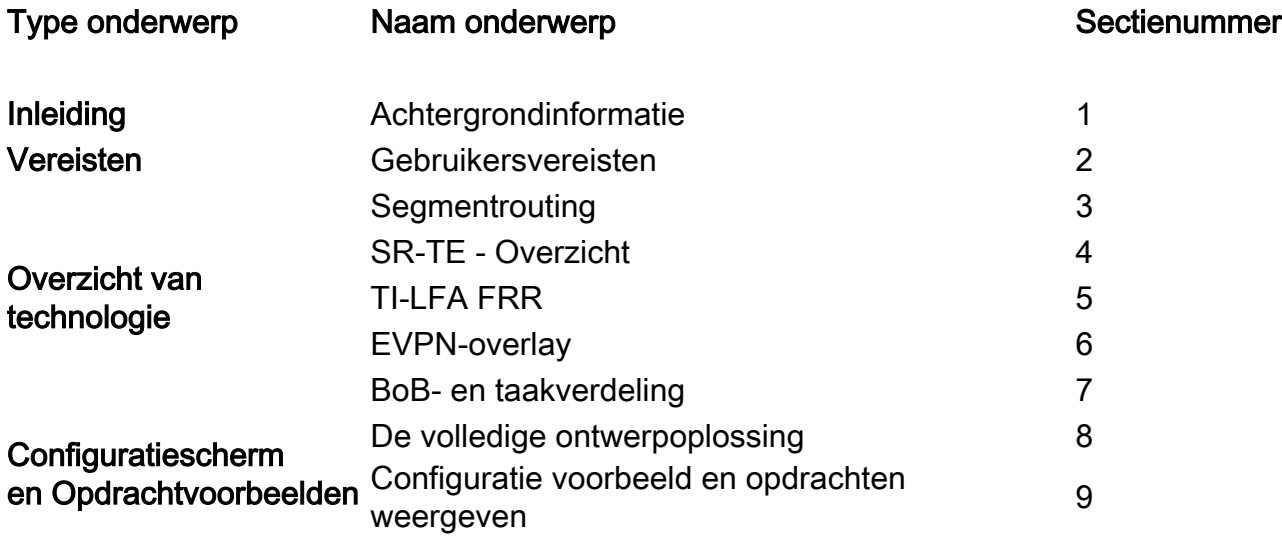

# Vereisten

# 2. Gebruikerseisen

### 2.1. Samenvatting van de eisen

De dienstverlener XYZ Networks heeft een vereiste om een groen veldnetwerk te bouwen via Cisco NCS 5500 apparaten.

Het doel is om een multicast gegevensstroom (stem, video) als dienst over een laag2 transportnetwerk met bepaalde vereisten te dragen, is één van die om de verkeerspaden door het netwerk te ontwerpen.

Zij hebben de voorkeur gegeven aan SR voor transportetiketten, SR-TE voor verkeerstechniek en EVPN als overlay om servicelabels te leveren.

## 2.2. Gebruikte componenten

De gebruiker XYZ heeft geconvergeerd op de NCS 5500 routers en lijnkaarten:

Tabel 2. Hardware-eisen voor projecten

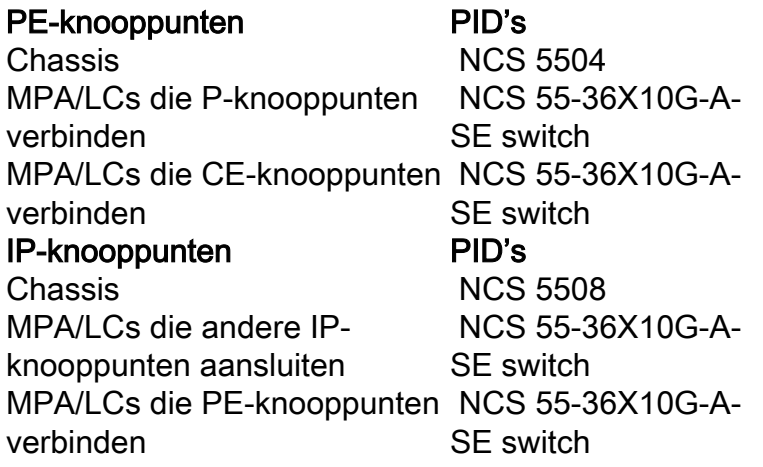

In dit deel wordt een overzicht gegeven van de technologieën die met een korte beschrijving moeten worden gebruikt.

# Overzicht van technologie

# 3. Segmentrouting

## 3.1. Wat is segmentrouting?

Segment-routing is de nieuwste geavanceerde MPLS-technologie die in proces is om de traditionele LDP- en RSVP-TE-protocollen te vervangen door de introductie van labeldistributie en -engineering onder één paraplu en om dit alleen te laten gebeuren via link-state IGP/BGPprotocollen.

Segment-routing is een methode om pakketten via het netwerk te verzenden, gebaseerd op het bronroutingparadigma. De bron kiest een pad en codeert het in de pakketheader als een geordende lijst met segmenten. Segmenten zijn een identificator voor elk type instructie. Bijvoorbeeld, topologieën segmenten identificeren de volgende hop naar een bestemming. Elk segment wordt geïdentificeerd door het segment ID (SID) dat uit een vlakke niet-getekende 20 bit integer bestaat.

### 3.2. Identificatiecode van de segmenten

Afbeelding 1. SR Node SID's en ADSL's

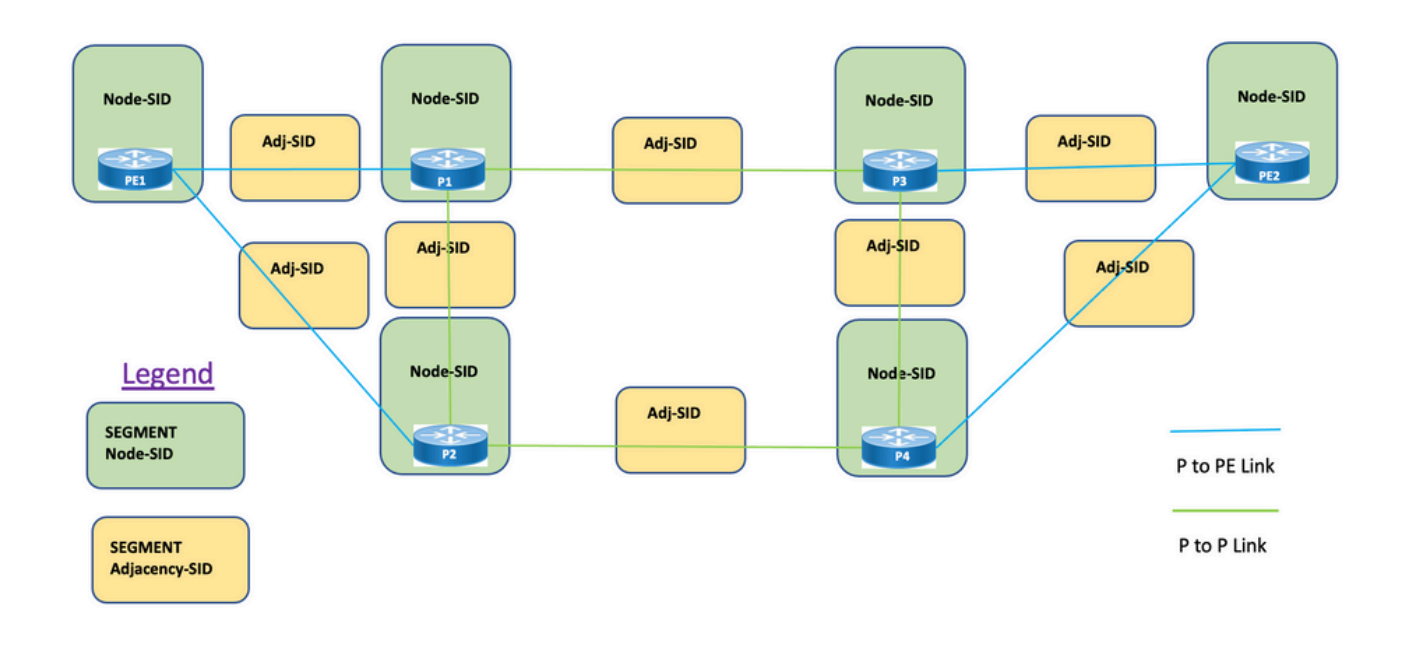

Segmenten: Interior Gateway Protocol (IGP) distribueert twee soorten segmenten: Prefixsegmenten en aangrenzende segmenten. Elke router (knooppunt) en elke link (nabijheid) heeft een gekoppeld segment-ID (SID).

Prefix SID: Een prefixsegment is een globaal segment, zodat een prefix SID over het algemeen uniek is binnen het segment routingdomein zoals in afbeelding 1 wordt geïllustreerd. Een prefix SID wordt gekoppeld aan een IP-prefix. Het prefix wordt handmatig ingesteld van het segment routing global block (SRGB) bereik van labels en wordt gedistribueerd door IS-IS of OSPF. Het prefix segment stuurt het verkeer over het kortste pad naar de bestemming.

- Gebruik SR Global Block (SRGB)
- SRGB geadverteerd met router mogelijkheden TLV In de configuratie kan Prefix-SID worden ingesteld als een absolute waarde of een index
- In de protocoladvertentie wordt Prefix-SID altijd gecodeerd als een globaal unieke index. De index vertegenwoordigt een offset van SRGB-basis, een op nul gebaseerde nummering, dat wil zeggen 0 is de 1ste index. Bijvoorbeeld, index 1 à SID is 16.000 + 1 = 16.001

Knooppunt SID: Een knooppunt SID is een speciaal type SID dat een specifiek knooppunt identificeert. Het wordt ingesteld onder de loopback-interface met het loopback-adres van de knoop als voorvoegsel. Een prefixsegment is een globaal segment, dus is een prefix SID mondiaal uniek binnen het segment routing domein.

Met andere woorden, het segment Knooppunt is een prefixsegment gekoppeld aan een host-prefix dat een knooppunt identificeert.

- Equivalent aan een router-id prefix, dat een prefix is dat een knooppunt identificeert
- Knooppunt-SID is Prefix-SID met N-vlag ingesteld in de advertentie
- Standaard is elke geconfigureerde prefixeeroplossing-SID een knooppunt-SID
- 'regelmatig' (dat wil zeggen, niet-knooppunt-SID) prefixeerwaarde-SID is configureerbaar voor IS-IS

Adjacentie SID: Een nabijheidssegment wordt geïdentificeerd door een etiket dat een nabijheid

SID wordt genoemd, dat een specifieke nabijheid, zoals een graafinterface, aan een aangrenzende router vertegenwoordigt. De nabijheid SID wordt verdeeld door IS-IS of OSPF. Het nabijheidssegment stuurt het verkeer naar een bepaalde nabijheid. Een nabijheidssegment is een lokaal segment, zodat de nabijheid SID plaatselijk uniek is in vergelijking met een specifieke router.

- Lokaal significant
- Automatisch toegewezen voor elke nabijheid
- Altijd gecodeerd als een absolute (dat wil zeggen geen geïndexeerde) waarde

Binding SID of BSID: Het is een lokaal significante SID verbonden aan SR Policy. Het helpt pakketten in zijn eigen SR beleid te sturen. Het bindende segment is een lokaal segment dat een SR-TE-beleid identificeert. Elk SR-TE-beleid wordt gekoppeld aan een bindend segment-ID (BSID).

BSID is een lokaal etiket dat automatisch wordt toegewezen voor elk SR-TE-beleid wanneer het SR-TE-beleid wordt geconcretiseerd. BSID kan worden gebruikt om verkeer in het SR-TE-beleid en over domeingrenzen heen te sturen, wat naadloos end-to-end interdomein SR-TE-beleid creëert.

# 4. SR-TE - Overzicht

# 4.1. Wat is SR-TE?

Segment Routing Traffic Engineering (SR-TE) transformeert het eenvoudige, stateless bronroutingmechanisme van SR tot een geavanceerd niveau om het gegevensverkeer te programmeren en te sturen via vooraf gedefinieerde paden, die congestie voorkomen en alternatieve paden bieden, op dezelfde manier als een snelweg met bewegend verkeer.

Dit wordt bereikt wanneer u administratief beleid vormt dat door een combinatie van verschillende beperkingen wordt gedefinieerd die de primaire zowel als reservewegen van bron tot bestemming knopen programmeren. De controller kan worden gecentraliseerd (SDN) of gedistribueerd (headend), afhankelijk van de netwerkvereisten.

Laten we de in afbeelding 2 gepresenteerde topologie in overweging nemen. Neem aan dat de kosten van de koppelingen standaardwaarden zijn en het kortste pad om D van A te bereiken is A-B-C-D maar het lage latentiepad is A-E-F-G-H-D. De exploitant kan het pad dat met het verkeer wordt gemanipuleerd, definiëren overeenkomstig de eis (bijvoorbeeld Latency) en het in de vorm van een lijst van segmenten-ID weergeven - (A, E, F, G, H, D). In tegenstelling tot RSVP-TE wordt de status van dit beleid alleen op router A gehandhaafd en niet op de volledige routers die de pakketten verplaatsen (dwz: E, F, G en H).

Afbeelding 2. Voorbeeld van een door de overheid bepaald SR-TE pad

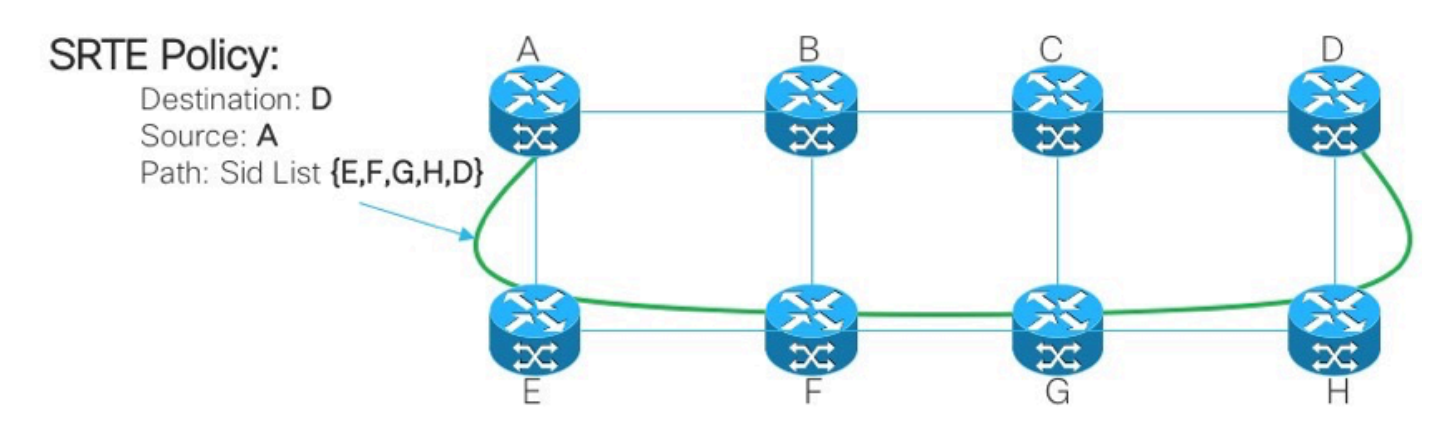

# 4.2. SR-TE-beleid

Segment-routing voor traffic engineering (SR-TE) gebruikt een 'beleid' om verkeer door het netwerk te besturen. Een SR-TE beleidspad wordt uitgedrukt als een lijst van segmenten die het pad specificeert, een SID (Segment ID)-lijst genoemd. Elk segment is een end-to-end pad van de bron naar de bestemming en geeft de routers in het netwerk op het gespecificeerde pad te volgen in plaats van het kortste pad dat door IGP wordt berekend. Als een pakket in een SR-TE beleid gestoken is, wordt de lijst van SID op het pakket door het hoofd-eind geduwd. De rest van het netwerk voert de instructies uit die in de lijst van SID zijn opgenomen.

Een SR-TE-beleid wordt geïdentificeerd als een geordende lijst (voorkant, kleur, eindpunt):

- Head-end Waar het SR-TE-beleid wordt geconcretiseerd
- Kleur Een numerieke waarde die onderscheid maakt tussen twee of meer beleidslijnen op dezelfde knooppunten (head-end-end)
- Eindpunt De bestemming van het SR-TE-beleid
- Elk SR-TE-beleid heeft een kleurwaarde. Elk beleid tussen dezelfde knoopparen vereist een unieke kleurwaarde.

Een SR-TE-beleid wordt ingesteld met een of meer kandidaatpaden, die primaire en backuppaden omvatten.

Het primaire pad van het beleid kan bijvoorbeeld expliciet worden gedefinieerd met Adjacency SID's en in het geval van mislukkingsscenario's kan het reservepad een dynamisch pad zijn dat door de IGP-metriek wordt verzorgd.

# 5. TL-LFA FRR

## 5.1. Overzicht

Topology Independent loop-free Alternative (TI-LFA) is een eigenschap die verbindingen, knooppunten en SRLGs beschermt. Het is eenvoudig te configureren; er zijn slechts twee configuratieregels nodig om een eenvoudige TI-LFA-configuratie in de router te implementeren. Het vereist geen veranderingen in de protocollen die in de router gebruikt worden. Afbeelding 3. toont het primaire verkeerspad en het vooraf berekende back-uppad door TI-LFA voor de scenario's voor een falen van de lokale link en voor het falen van het knooppunt.

Afbeelding 3. Tabblad Link failover

# **TI-LFA Link Failover**

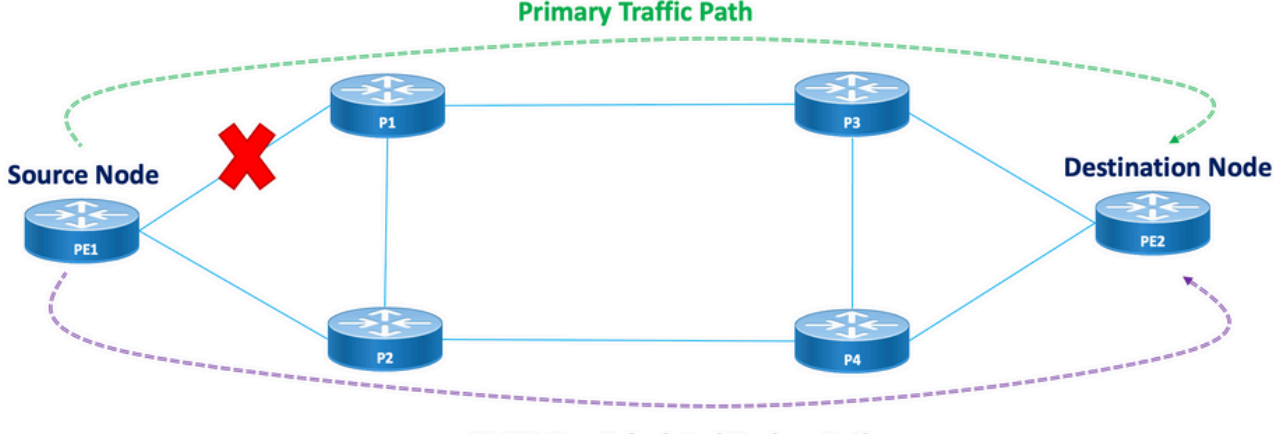

**TI-LFA Pre-Calculated Backup Path** 

Afbeelding 4. Scherm met failover voor TI-LFA-knooppunt

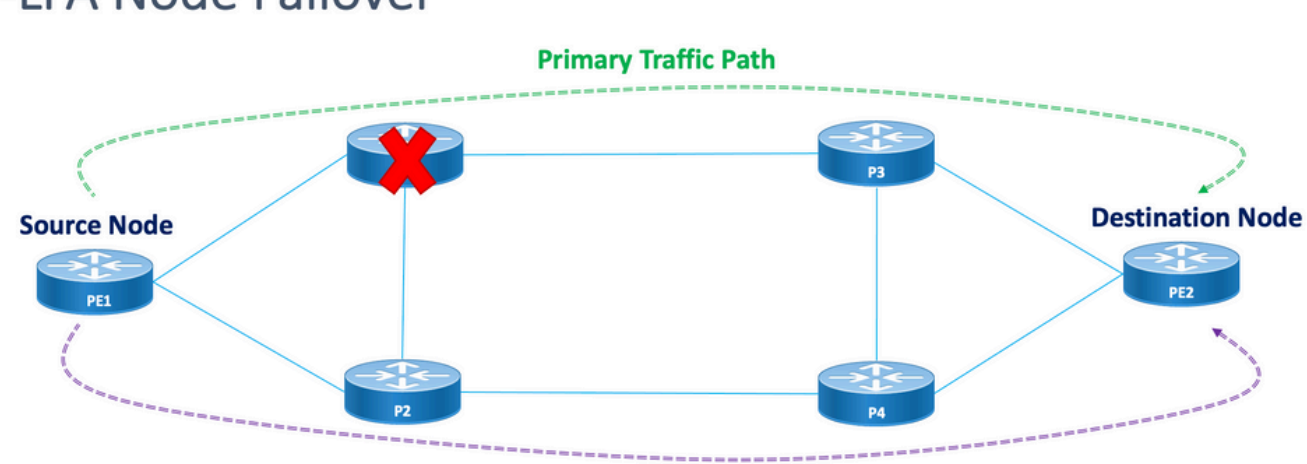

# TI-LEA Node Failover

**TI-LFA Pre-Calculated Backup Path** 

Elk beveiligd knooppunt en pad heeft een vooraf berekend reservepad dat snel kan worden geactiveerd. De convergentietijd voor een beveiligd pad is 50 milliseconden of minder. Dit betekent dat zelfs de meest latency of pakketverlies-gevoelige toepassingen zonder verstoringen kunnen werken voor het geval dat een knooppunt of link faalt. TI-LFA berekent het reservepad en verwijdert tijdelijk de beschermde link of het knooppunt uit de database. Hierna berekent het de back-uppad met de kortste route eerst. Dit waarborgt dat het reservepad de laagst mogelijke metrische kosten heeft terwijl het het beschermde pad vermijdt. Een traffic-engineering tunnel die het reservepad volgt, wordt gebruikt voor het verkeer als er een storing optreedt. Een lijst van het reparatielabel bepaalt het pad voor de pakketten die een nieuwe route naar hun bestemming nodig hebben. Een reparatielabellijst is een normale labelstack maar wordt alleen gebruikt wanneer er een storing optreedt in de beschermde route.

# 5.2. Effecten op FRR van de storingsdetectiemethode

Fast Reroute voor SR-TE traffic-engineering-paden is ingesteld als een middel om verkeer te switches in geval van uitvalscenario's vanaf het primaire pad naar reservepaden binnen zo'n 50 msec als mogelijk is. De snelle routefunctie is ingesteld onder IGP (OSPF/ISIS)-protocol. De

conversietijd is afhankelijk van de methode waarmee de detectie van een koppelingsfout wordt uitgevoerd. In het geval van een vezelsnede is de detectie onmiddellijk en is de mogelijkheid om een minder dan 50 msec convergentie te krijgen hoog. Echter, voor het geval dat de detectie van een koppelingsfout moet worden uitgevoerd door BFD met een interval van 15 msec (multiplier x3). De convergentietijd is meestal meer dan 50 msec.

# 5.3. Vermijding van microlus met SR

Microlopen zijn korte pakketlijnen die in het netwerk voorkomen die een topologie verandering (link onderaan, verbinding omhoog, of metrische veranderingsgebeurtenissen) volgen. Micronetwerken worden veroorzaakt door de niet-gelijktijdige convergentie van verschillende knooppunten in het netwerk. Als knooppunten samenkomen en verkeer naar een buurknooppunt verzenden dat nog niet geconvergeerd is, kan er een netwerk tussen deze twee knooppunten ontstaan, wat leidt tot pakketverlies, jitter en out-of-order pakketten.

De optie Segment Routing Microloop Vermijding detecteert als microfoons mogelijk worden gevolgd door een topologie-verandering. Als een knooppunt compileert dat een microlus op de nieuwe topologie kan voorkomen, creëert het knooppunt een lus-vrij SR-TE beleidspad naar de bestemming met behulp van een lijst met segmenten. Nadat de timer voor de RIB-update vervalt, wordt het SR-TE-beleid vervangen door reguliere transportpaden. Er is een standaard timer voor de RIB-update die door TI-LFA wordt verzorgd.

# 6. EVPN-overlay

EVPN is een technologie die aanvankelijk is ontworpen voor Ethernet multipoint services, met geavanceerde multi-homing mogelijkheden, met het gebruik van BGP om MACadresbereikbaarheidsinformatie via het MPLS-netwerk te distribueren, terwijl het dezelfde operationele en schaalkenmerken van IP VPN's naar L2VPN's brengt. Vandaag de dag, voorbij DCI en E-LAN toepassingen, biedt de EVPN oplossingsfamilie een gemeenschappelijke basis voor alle Ethernet servicetypen, die E-LINE, en E-TREE omvatten, zowel de routing en het overbruggen van datacenters. EVPN biedt ook mogelijkheden om L2- en L3-diensten in hetzelfde geval te combineren.

EVPN is een next-generation oplossing die Ethernet multipoint services biedt via MPLSnetwerken. EVPN werkt in tegenstelling tot de Virtual Private LAN Service (VPLS) die bestaat en die BGP op controle gebaseerde MAC-training in de kern mogelijk maakt. In EVPN leren PE's die deelnemen aan de EVPN-instanties de MAC-routes van gebruikers in besturingsplane met het gebruik van MP-BGP-protocol.

EVPN levert een aantal voordelen op zoals vermeld:

- Redundantie en taakverdeling per stroom
- Vereenvoudigd provisioningbeheer en -gebruik
- Optimale verzending
- Snelle conversie
- MAC-adresschaalbaarheid
- Multivendor-oplossingen in het kader van de IETF-normalisatie

De adressen van MAC die op één apparaat worden geleerd moeten op de andere apparaten in VLAN worden geleerd of verdeeld. EVPN Software MAC Learning optie maakt de distributie van de MAC-adressen mogelijk die op één apparaat zijn geleerd, naar de andere apparaten die op een netwerk zijn aangesloten. De MAC-adressen worden geleerd van de externe apparaten met het gebruik van BGP.

In deze secties leert u meer over enkele voordelen en routingtypen van EVPN in het algemeen en begrijpt u vervolgens de oplossingsspecifieke componenten die op het ontwerp van de XYZ Network Services worden toegepast.

## 6.1. EVPN-voordelen

L2VPN en L3VPN bieden niet alleen diensten onder één oplossingsparaplu met hulp van verschillende routypen, EVPNs lossen twee reeds lang bestaande beperkingen voor Ethernet Services in netwerken van serviceproviders op:

- Multi-gecalibreerde en All-Active Ethernet-toegang
- Netwerkmodule voor serviceproviders integratie met Central Office of met datacenters

### 6.1.1. Meervoudige en All-actieve Ethernet-toegang

Dit getal laat de grootste beperking zien van traditionele L2 Multipoint oplossingen zoals VPLS.

Afbeelding 5. EVPN All-Active Access

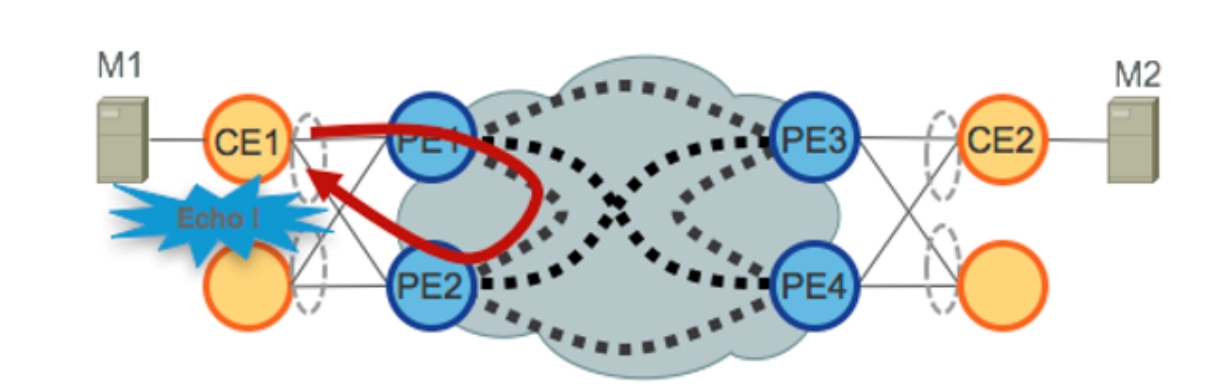

Wanneer VPLS in de kern draait, vereist lusvermiiding dat PE1/PE2 en PE3/PE4 slechts singleactieve redundantie naar hun respectieve CE's bieden. Traditioneel worden technieken zoals LACP of Legacy L2 protocollen zoals MST, REP, G.8032 etc. gebruikt om Single-Active Access redundantie te bieden.

Dezelfde situatie doet zich voor met Hierarchical-VPLS (H-VPLS), waar het toegangsknooppunt verantwoordelijk is voor het aanbieden van Single-Active H-VPLS-toegang door actieve en backupgedefinieerde pseudobedrading (PW).

All-Active Access redundancy modellen zijn niet inzetbaar aangezien de VPLS-technologie niet de mogelijkheid heeft om L2-lijnen te voorkomen die voortvloeien uit de verzendingsmechanismen die in de Core voor bepaalde categorieën verkeer worden gebruikt. Het uitzendverkeer, Onbekend-Unicast en Multicast (BUM), dat afkomstig is van de CE, wordt overspoeld door de VPLS-kern en ontvangen door alle PE's, die op hun beurt het overspoelen naar alle aangesloten CE's. In ons voorbeeld kan PE1 BUM-verkeer overspoelen van CE1 naar de Core, en PE2 kan het terugsturen naar CE1 wanneer ontvangen.

EVPN gebruikt op BGP gebaseerde technieken van het besturingsplane om dit probleem aan te pakken en maakt actieve-actieve toegangsredundantie mogelijk voor Ethernet- of H-EVPNtoegang.

# 6.2. EVPN-routetypen

EVPN definieert een nieuwe BGP NLRI die wordt gebruikt om alle EVPN-routes te dragen. EVPN NLRI wordt in BGP vervoerd met behulp van multiprotocol-uitbreidingen met een AFI van 25 (L2VPN) en een SAFI van 70. BGP-functieadvertenties worden gebruikt om twee sprekers te verzekeren die EVPN NLRI ondersteunen.

Afbeelding 6. EVPN NLRI

# **EVPN NLRI**

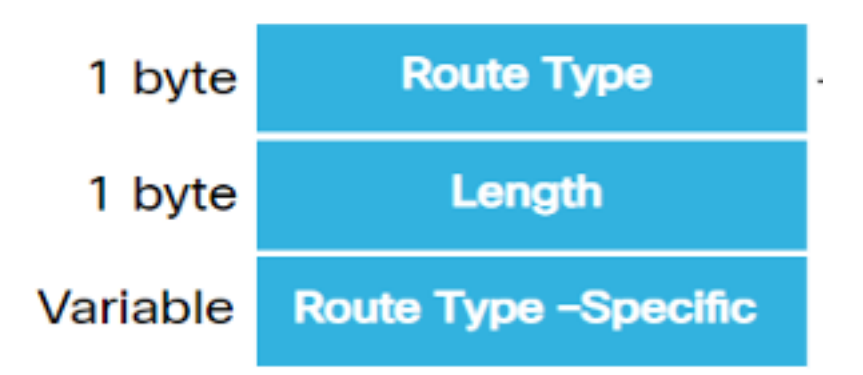

De relevante EVPN-routetypen die nodig zijn voor deze implementatie worden hier beschreven:

### 6.2.1. Routetype 1 - Ethernet-route voor automatische detectie (AD)

De Ethernet Auto-Discovery (AD)-routes worden per EVI en per ESI-basis geadverteerd. Deze routes worden per ES verstuurd. Zij dragen de lijst van EVI's die tot de ES behoren. Het ESI-veld wordt op nul gezet als er één cd is. Dit type route wordt gebruikt voor een massale onttrekking van MAC-adressen, aliasing voor het in evenwicht brengen van de lading en Split Horizon Filtering.

### 6.2.2. Routetype 4 - Ethernet segmentrouter

Ethernet-segmentroutes maken de verbinding van een CE-apparaat met twee of PE-apparaten mogelijk. ES-route maakt de ontdekking mogelijk van aangesloten PE-apparaten die op hetzelfde Ethernet-segment zijn aangesloten, dat wil zeggen redundantie-groepsontdekking. Ze wordt ook gebruikt voor de selectie van de expediteur (DF).

## 6.3. EVPN-hostconnectiviteit

Deze EVPN-modi worden ondersteund:

 $\bullet$  Enkelvoudig calibreren - Dit stelt u in staat om een gebruikersrand (CE) apparaat aan te sluiten op één Provider Edge (PE) apparaat. In deze ESI waarde is ongeldig voor elke PE-CE link.

Multihoming - Dit stelt u in staat om een gebruikersrand (CE) apparaat aan twee of meer ● apparaten van de Rand van de Leverancier (PE) aan te sluiten om overtollige connectiviteit te verstrekken. Er is geen koppeling tussen de interfaces vereist. Het overtollige PE apparaat waarborgt dat er geen verkeersverstoring is wanneer er een netwerkstoring is. De volgende soorten multihoming zijn:

Afbeelding 7. EVPN enkele calibratie

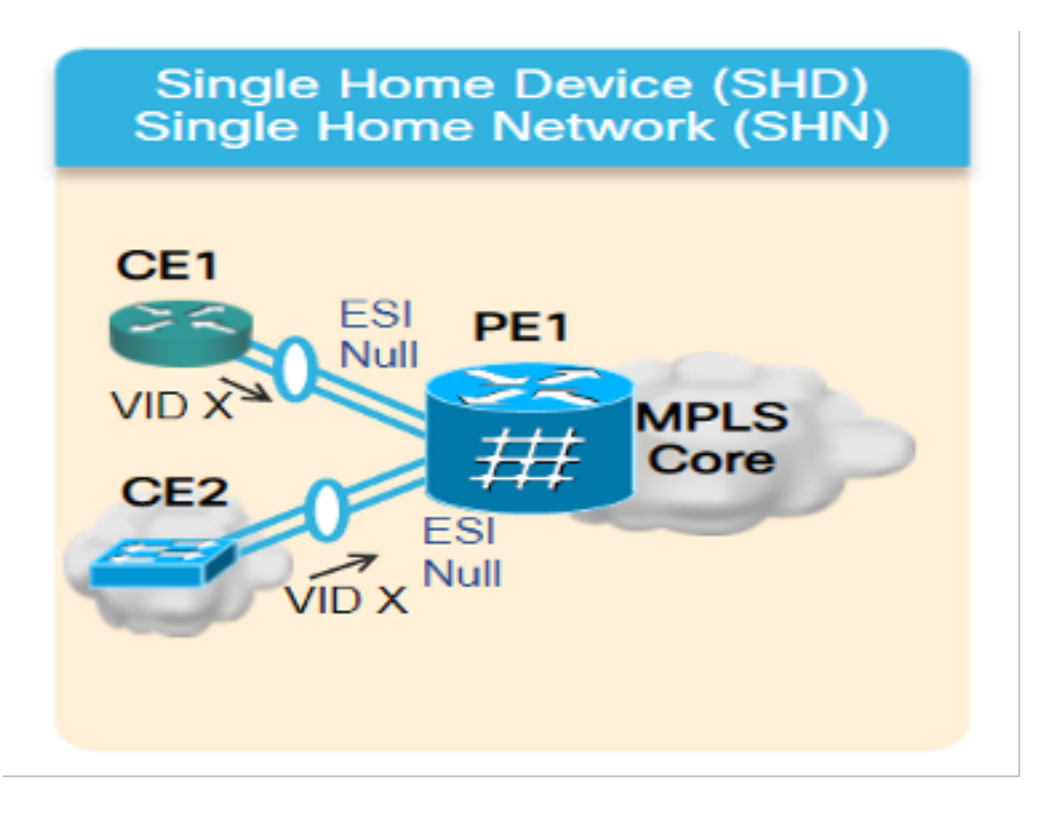

Multihoming - Dit zijn de soorten multihoming:

1. Single-Active - In een enkele-actieve modus mag slechts één PE uit een groep PE's die aan het specifieke Ethernet-segment is gekoppeld, het verkeer naar en van dat Ethernet-segment doorsturen.

Afbeelding 8. EVPN single-actief

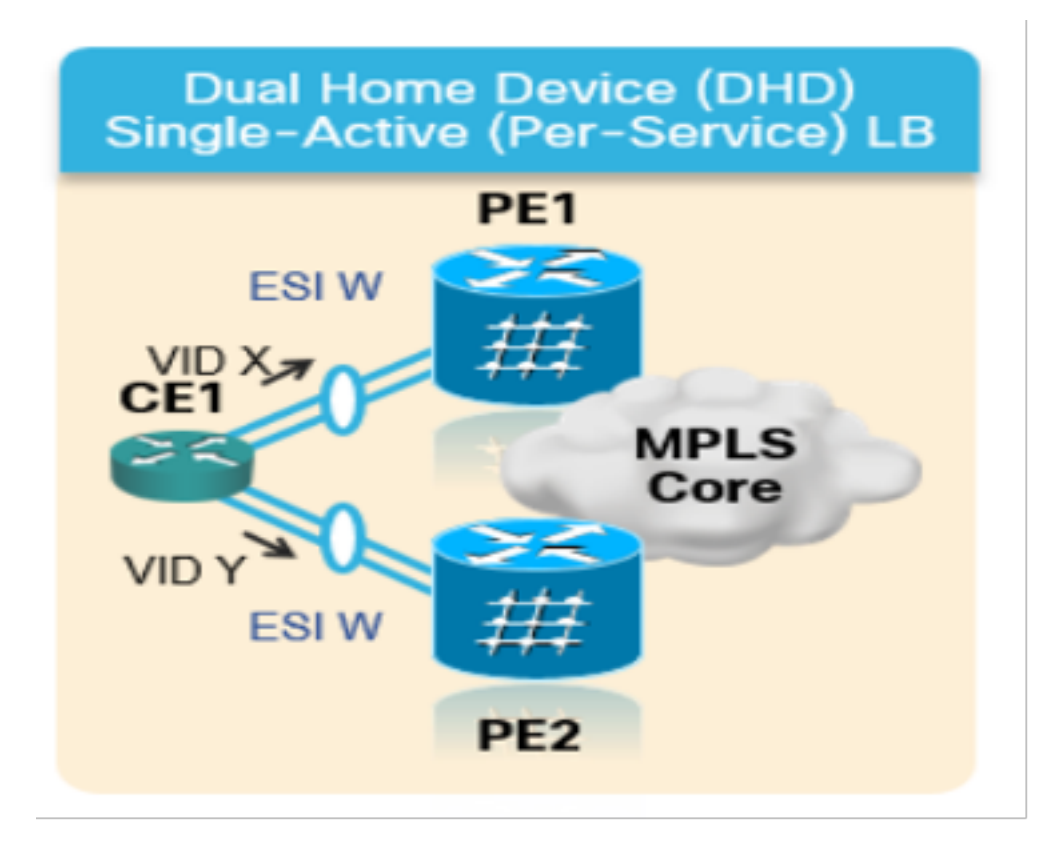

2. Active-Active-active - In active-active modus, mogen alle PE's die aan het bepaalde Ethernetsegment zijn gekoppeld, het verkeer naar en van dat Ethernet-segment doorsturen.

Afbeelding 9. EVPN dubbel actief

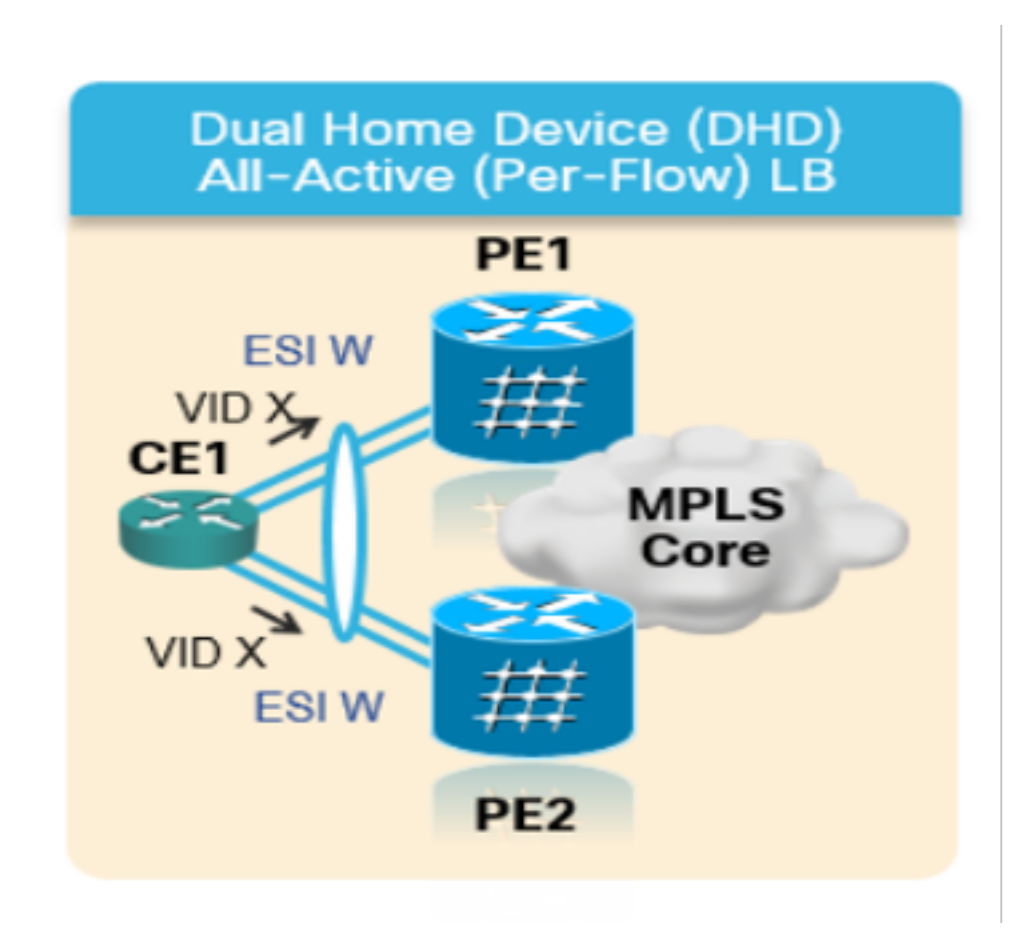

# 7. BoB- en taakverdeling

# 7.1. BFD via bundel (BoB)

Bidirectional Forwarding Detection (BFD) biedt een lage overhead-end, kortdurende detectie van storingen in het pad tussen aangrenzende expeditemotoren. BFD laat één enkel mechanisme toe om voor mislukkingsdetectie over om het even welke media en bij om het even welke protocollaag, met een brede reeks detectietijden en overhead. De snelle detectie van storingen geeft een onmiddellijke reactie op falen in het geval van een mislukte verbinding of buurland.

Dit zou het IGP ertoe aanzetten om het verkeer naar het reeds berekende back-uppad te starten met het gebruik van FRR (in het geval van IGP) en PIC (in het geval van BGP).

In de optie BFD over Bunle (BoB) draait de IPv4 BFD-sessie over elk actief bundellid.

Afbeelding 10. BoB Logisch Diagram

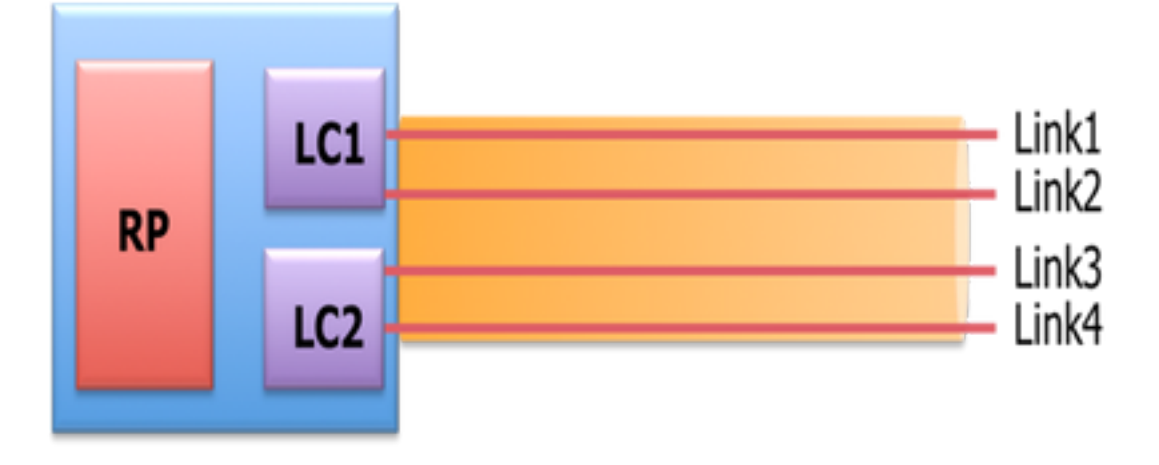

Bundlemgr overweegt BFD staten, naast de L1/L2 staten die bestaan, om de bruikbaarheid van de verbinding te bepalen. De gebundelde lidstaat is een functie van:

L1-status (fysieke link)

L2-staat (LACP)

L3-toestand (BFD)

BFD Agent werkt nog steeds op de lijnkaart. BFD-staten van bundellidstaten worden op RP geconsolideerd. De koppelingen van de lidstaten moeten worden gekoppeld, zonder switches tussen de L2. De BoB optie wordt ingesteld in alle bundelEthernet interfaces in het XYZ-netwerk.

# 7.2. Taakverdeling

Per Flow ECMP-taakverdeling in het betrokken netwerk verspreidt zich over bundelbare Ethernetinterfaces en intra-bundelverbindingen (tussen fysieke leden van een bundelinterface). Dit is van toepassing op het netwerk van PE tot PE (Core-taakbalans) en PE tot CE (AC-taakverdeling) zoals besproken.

## 7.2.1. Kerntaakverdeling met FAT-label

Overeenkomstig het bereik van XYZ Network moet u alleen rekening houden met de bovenvermelde taakverdeling per-flow ECMP (gelijke-kosten multipath):

De routers laden normaal verkeer op basis van het label lager in de labelstack die hetzelfde label heeft voor alle stromen op een bepaalde pseudodraad. Dit kan leiden tot een asymmetrische taakverdeling. In deze context verwijst de stroom naar een reeks pakketten die hetzelfde bron- en doelpaar hebben. De pakketten worden vervoerd van een rand van de bronleverancier (PE) naar een rand van de bestemmingsleverancier.

Flow-Aware Transport Pseudobedrading (FAT PW) biedt de mogelijkheid om individuele stromen binnen een pseudodraad te identificeren en routers de mogelijkheid te bieden om deze stromen te gebruiken om balansverkeer te laden. FAT PW's worden gebruikt om het verkeer in de kern te laden wanneer gelijkbetaalde multipaden (ECMP) worden gebruikt. Een stroomlabel wordt gemaakt op basis van ondeelbare pakketstromen die een pseudodraad invoeren en wordt ingevoegd als het LAGSTE label in het pakket. Routers kunnen het stroomlabel gebruiken voor taakverdeling die een betere verkeersverdeling over ECMP-paden of door een koppeling gebundelde paden in de kern mogelijk maakt.

Een extra etiket wordt toegevoegd aan de stapel, het debietetiket genoemd, dat gegenereerd wordt voor elke unieke inkomende stroom op de PE. Een stroomlabel is een unieke identificatiecode die een stroom binnen het PW onderscheidt en die is afgeleid van de MACadressen van bron en bestemming en de IP-adressen van bron en bestemming. Het stroomlabel bevat het einde van het EOS-bit (EOS) van de labelstack. Het stroomlabel wordt ingevoegd na het VC-label en vóór het (eventuele) controlewoord. Het ingangssignaal-PE berekent en stuurt het stroomlabel door. Met de FAT PW-configuratie kan het stroomlabel worden gebruikt. Het bovenbeen-PE gooit het stroomlabel zodanig weg dat er geen beslissingen worden genomen.

# 7.2.2. Attachments Circuit-taakverdeling

Voor het taakverdeling van de leden van het AC-bundel hebt u echter een andere benadering nodig vanwege de afwezigheid van SR-MPLS in dit gedeelte van het netwerk.

De taakverdeling hier kan worden bereikt wanneer specifieke l2VPN-configuratieknoppen voor alle PE-routers expliciet worden getweekt. Het kan zijn per SRC/DST MAC of SRC/DST IP zoals vereist.

# Configuratiescherm en Opdrachtvoorbeelden

## 8. De volledige ontwerpoplossing

In dit deel worden de volledige ontwerpdetails besproken die door alle verschillende afzonderlijke onderdelen zijn aangebracht en die in eerdere delen zijn toegelicht. In deze sectie worden de topologie en de relevante configuratiesjabloon weergegeven met betrekking tot Cisco IOS-XR 7.5.x.

## 8.1. Eisen op lage niveaus

Voor het normale verkeersscenario is de verkeersstroom ontworpen om altijd tussen de dienstterminaties van PE1 en PE3 en alleen tussen PE2 en PE4 te verspreiden. De primaire doelstelling in deze situatie is om de verkeersweg volledig gescheiden te houden, zoals in afbeelding 12 wordt getoond.

Het bezorgde verkeer hier zou zijn ingekapseld in multicast stromen door de EVPN-overlay. Van CE1- en CE2-knooppunten komen de multicast-mediasstreams (spraak/video) binnen, waarin zij kunnen worden ingekapseld op de PE1- en PE2-knooppunten en kunnen worden getransporteerd via de EVPN L2-overlay naar CE3- en CE4-knooppunten, nadat zij zijn gedecapsureerd op respectievelijk PE3- en PE4-knooppunten.

Daarom wordt het verkeerspaar van de bron-bestemming onder alle omstandigheden beschouwd als PE1-PE3 en PE2-PE4, tenzij anders vermeld. Raadpleeg voor de informatie over de vereisten paragraaf 2.2.

## 8.2. Ontwerpsamenvatting

Om de vereisten te bereiken, wordt OSPF geselecteerd als onderliggend IGP zoals gewenst door XYZ-netwerken. Om de ingekapselde multicast stroom over de bron-bestemming verkeerspaar door het gewenste pad te sturen moet SR-TE tussen PE knooppunten worden geïmplementeerd.

Het SR-TE-beleid is ontworpen met Expliciet-pad en Dynamische IGP-paden.

De expliciete paden hebben betrekking op:

- Normaal verkeersscenario
- Failover Scenario totdat alternatieve opties voor pad beschikbaar zijn

Het Dynamische IGP-pakje:

• Reserve Path for Failover Scenario waar alternatieve padopties NIET beschikbaar zijn De functies zoals BFD, TI-LFA en Microloop Vermijding worden ingesteld onder OSPF zoals in de subsecties van de configuratiesjablonen wordt getoond.

Voor normale verkeersscenario's worden de configuratiesjabloon en andere details vermeld in subsectie 8.5.1.

Voor overvalscenario's worden de configuratiesjabloon en andere details vermeld in subsectie 8.5.2.

Afgezien daarvan wordt ook rekening gehouden met de vereisten zoals microlisvermijding en minder dan 50 msec convergentie in geval van mislukkingsscenario's.

### 8.3. Ontwerpblokken

In deze subsectie worden alle ontwerpblokken opgenomen die vervolgens grondig worden behandeld in deze rubrieken.

Algemeen ontwerp - Overzicht (Layer 1):

- De grootte van de MTU in het XYZ-netwerk is vastgelegd op '9216', met als doel tot 5 tot 6 SR-labelstack te ondersteunen
- 'BFD over Bundle' wordt geïmplementeerd met een interval van 15 msec om glasvezel cutsub 50 msec te detecteren

OSPF/SR-TE Design - Overzicht:

 $\bullet$  OSPF-als IGP-protocol met TI-LFA ingesteld om FRR onder 50 msec convergentietijd te bieden

- Transport Layer op basis van segment routing als doorsturen van besturingsplane en OSPF als routingprotocol
- $\bullet$  In XYZ Network, **Segment Routing Traffic Engineering** bepaalt het verkeer in alle vereiste primaire routerichtingen. In het geval van de scenario's van de verbinding/knoop failover, wordt het verkeer door een dynamisch igp pad routeerd

• Microloop Vermijding en OSPF Max-Metriek zijn ook een deel van dit ontwerp BGP/RR Design Overzicht:

- Er zijn twee RR's ingesteld in een cluster om redundantie te bieden
- Het XYZ Network, BGP-proces in elke PE vormt '**IPv4'** en '**L2VPN EVPN'** met beide RR's afzonderlijk

Overzicht van serviceontwerpen:

- Servicelagen zijn gebouwd op een op BGP gebaseerd besturingsplane en Layer 2 point-topoint EVPN (EVPN-VPWS)
- Het multicast videoverkeer (UDP) wordt ingesloten in het point-to-point EVPN-VPWS PW's
- ECMP-taakverdeling wordt bereikt door de configuratie van het FAT-label onder EVPN-sectie
- De service is bedoeld voor ondersteuning van maximaal 5 tot 6 SR-labelstack met SR-● transportlabels, EVPN-labels en FAT-labels voor taakverdeling

## 8.4. Steekproef van fysieke topologie

De fysieke topologie van de Netwerken van XYZ wordt in deze figuur getoond. Omwille van de eenvoud worden slechts 4 PE- en 4 P-knooppunten getoond. Er zijn twee RR-knooppunten die in clusters handelen om redundantie te bieden.

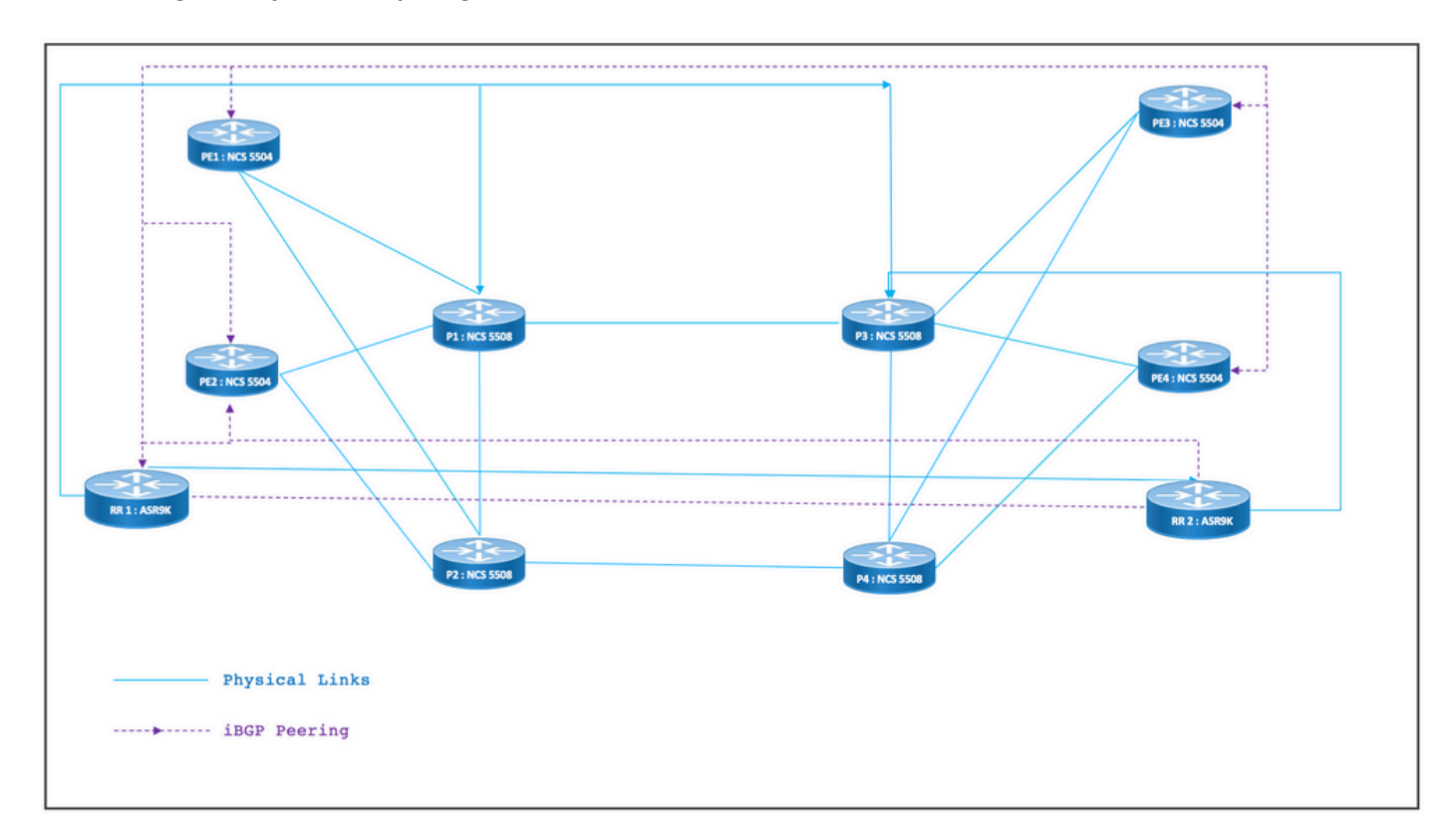

Afbeelding 11. Fysieke topologie

## 8.5. Layer 1 Design Details

In het generieke Layer 1-ontwerp is er een bundel Ethernet met ten minste twee lidstaten per bundel geconfigureerd. Voor een snelle detectie van een koppelingsfout kiest u BFD in plaats van de functie Bundels. Het tijdsinterval kan ideaal variëren tussen 5-15 msec. Het hangt af van de hardware-mogelijkheid om te offload.

Voor BFD details, raadpleeg [https://www.cisco.com/c/en/us/td/docs/iosxr/ncs5500/routing/73x/b](/content/en/us/td/docs/iosxr/ncs5500/routing/73x/b-routing-cg-ncs5500-73x/implementing-bfd.html)[routing-cg-ncs5500-73x/implementing-bfd.html.](/content/en/us/td/docs/iosxr/ncs5500/routing/73x/b-routing-cg-ncs5500-73x/implementing-bfd.html) Let op dat deze functie alleen moet worden geconfigureerd onder de BundelEthernet-interface en dat het niet nodig is om deze onder IGP te configureren. De grootte van de MTU is vastgesteld op 9216 om tot 5 tot 6 SR label-stack te ondersteunen.

## 8.5.1. Configuratiescherm

De BFD over Bundelconfiguratie sjablonen voor alle knooppunten zijn zoals hieronder wordt getoond:

```
interface Bundle-Ether <Intf-Number>
 bfd address-family ipv4 timers start 60
 bfd address-family ipv4 timers nbr-unconfig 60
 bfd address-family ipv4 multiplier 3
 bfd address-family ipv4 destination <Connected-Intf-IP>
 bfd address-family ipv4 fast-detect
 bfd address-family ipv4 minimum-interval <Time in msec>
 mtu <Value as per requirement>
  ipv4 address <Intf IP> <Subnet Mask>>
 bundle minimum-active links 1
```
# 8.6. OSPF/SR-TE Design - Overzicht

!

Alle OSPFv2-routers in het netwerk zijn in gebied 0 actief en dus verwerkt het netwerk één IGPdomein.

Onder router OSPF is de routing van segmenten ingeschakeld en zijn de relevante Ethernetinterfaces van bundels ingesteld. Op dezelfde manier zijn onder Bundelinterfaces, het type netwerk en de snelle rotatieparameters ingeschakeld. Belangrijker is dat een Loopback Interface in passieve modus wordt geactiveerd met Prefixatie-SID ingesteld.

OSPF is een link-state protocol, dus moet het een prioriteit zijn om de downlinks direct te identificeren en een reservepad te maken is nodig. Om dat zeker te stellen, wordt BFD over Bundle onder Bundelinterface en TI-LFA FRR onder OSPF ingesteld die de convergentietijd bij 50 msec houdt in het geval van scenario's voor vezelsnijden.

Deze subsecties beschrijven Normal en Failover scenario's van de verkeerspaden in detail:

### 8.6.1. SR-TE Normaal verkeersscenario

Om een zeer streng primair pad SR-TE beleid te handhaven moet met end-to-end expliciete paden tussen de bron-bestemming die eerder vermeld zijn worden ontworpen. Ook zijn meerdere voorkeurstoenpaden nodig binnen een SR-TE beleid om voorziening te bieden voor meerdere overloopscenario's.

In dit figuur worden de netwerkgegevens van de gebruiker in overeenstemming met de in subsectie 8.3 vermelde ontwerpblokken weergegeven.

- Links tussen PoE en P naar Po-knooppunten
- Loopback-adressen van alle knooppunten
- Interfaceadressen van alle knooppunten
- SR-TE beheerde normale verkeersrichting
- EVPN-overlay tussen PE-knooppunten

De RR's zijn niet opzettelijk getoond om het aantal contacten in de topologie te verminderen.

De koppelingen tussen PE en P zijn met blauw gemarkeerd en de koppelingen tussen P en P zijn gemarkeerd met een groene kleur. De OSPF-kosten van PE-to-P links zijn 100 en de kosten van P-to-P links zijn 10.

De primaire SR-TE verkeersstroom is gemarkeerd met blauwe pijlen tussen het PE1-PE3 paar en gemarkeerd met violette pijlen tussen het PE2-PE4 paar.

Afbeelding 12. Gegevens over de topologie

# Normal Traffic Scenario: SR-TE Steered Path with EVPN Overlay

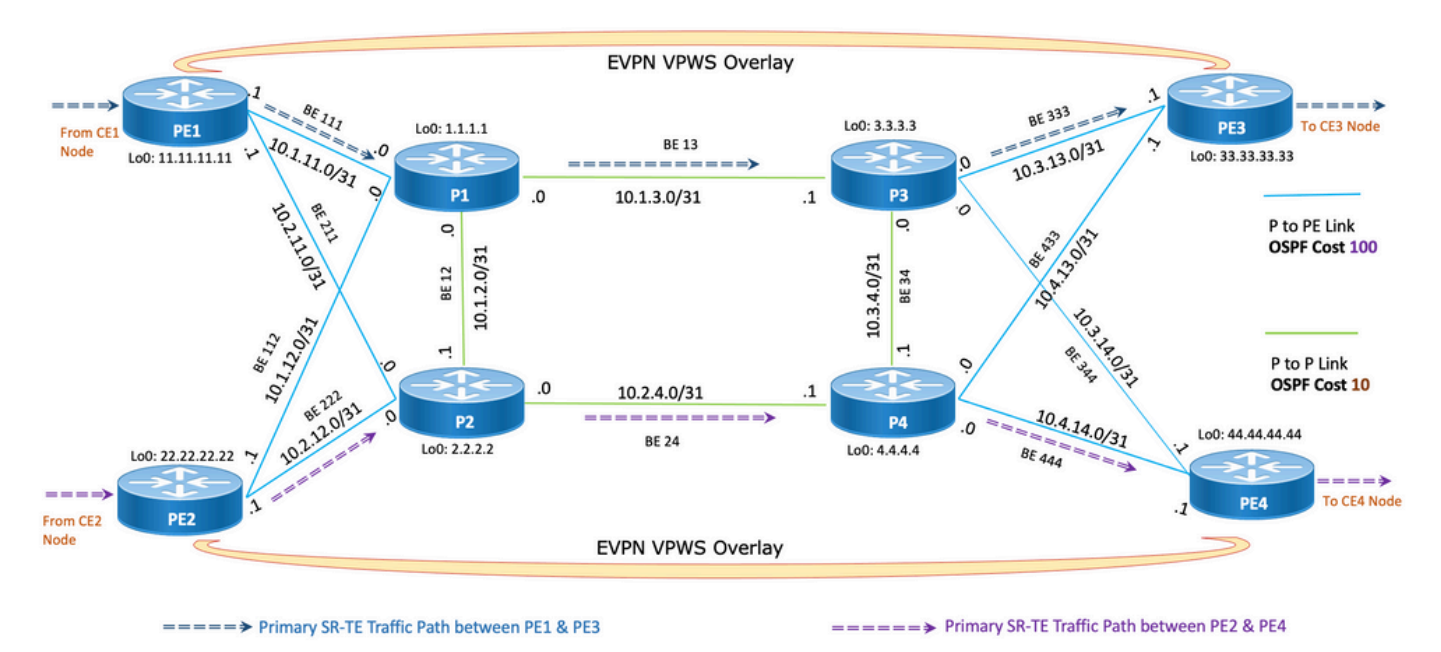

### 8.6.1.1. Configuratiescherm

Deze subsectie bevat de relevante configuratiesjablonen van OSPF/SR-TE voor PE1- en PE2 knooppunten zoals gegeven:

#### **router ospf CORE**

```
 nsr
 distribute link-state Command to distribute OSPF database into SR-TE database
 log adjacency changes
 router-id <Router-ID-PE1> OSPF Router-ID
 segment-routing mpls
 nsf cisco
 microloop avoidance segment-routing Command to enable microloop avoidance with TI-LFA
 area 0
 interface Bundle-Ether<Intf-Number> OSPF PE to P Link
  cost 100 OSPF PE to P Metric
  authentication keychain <Key-Chain> Command to enable OSPF Authentication per link
  network point-to-point
  fast-reroute per-prefix Commands to enable TI-LFA
  fast-reroute per-prefix ti-lfa enable
  fast-reroute per-prefix tiebreaker node-protecting index <Index-Value>
 prefix-suppression
 !
 interface Loopback <Loopback-ID-PE1>
  passive enable
  prefix-sid index <SID-Index-Number1> OSPF Loopback Prefix SID
```
Opmerking: U kunt de opdracht Bron-adres als volgt configureren: GLOBALLY OF ONDER BELEID. Als standaardgedrag vervangt het bronadres onder het beleid de mondiale opdracht.

De bron adresopdracht onder segment routing configuratie zoals getoond is nodig in specifieke scenario's waar, in dezelfde PE, als bron van het SR-TE beleid, we één loopback-adres moeten kiezen tussen meerdere of wanneer zowel ISIS als OSPF met afzonderlijke loopbacks lopen, en we moeten op een van die punten bevriezen. Anders in normale scenario's waar er slechts één IGP is dat met een unieke loopback loopt en is de bronadresconfiguratie optioneel.

 global-block 16000 23999 Default SRGB Value (Need not be configured). Needs to be configured only if non-default value is assigned

 local-block 15000 15999 Default SRLB Value (Need not be configured). Needs to be configured only if non-default value is assigned

traffic-eng

#### **candidate-paths**

 **all**

**source-address ipv4**

```
 Configure SR-TE source address as OSPF loopback (Global Option)
  !
 !
 segment-list name <SIDLIST1> Primary/Normal Path SID-LIST1 
    index <Index ID> mpls adjacency <Remote-IP-Address-Link1>
    index <Index ID> mpls adjacency <Remote-IP-Address-Link2>
    index <Index ID> mpls adjacency <Remote-IP-Address-Link3>
 !
 segment-list name <SIDLIST2> Primary Back Up Path SID-LIST2 
    index <Index ID> mpls adjacency <Remote-IP-Address-Link4>
    index <Index ID> mpls adjacency <Remote-IP-Address-Link5>
    index <Index ID> mpls adjacency <Remote-IP-Address-Link6>
 !
 segment-list name <SIDLIST3> Secondary Back Up Path SID-LIST3 
    index <Index ID> mpls adjacency <Remote-IP-Address-Link4>
    index <Index ID> mpls adjacency <Remote-IP-Address-Link5>
    index <Index ID> mpls adjacency <Remote-IP-Address-Link6>
 !
  policy <Pol-Name1>
  source-address ipv4
         Configure SR-TE source address as OSPF loopback (Policy Specific Option)
```
color <Color-ID> end-point ipv4 <**Destn-PE3**>

```
 candidate-paths
  preference 50 Tertiary Back Up Path with least preference
  dynamic
   metric
  type igp
  !
  !
 !
 preference 100 Secondary Back Up Path with 3rd highest preference
 explicit segment-list <SIDLIST3>
 !
 !
preference 150 Primary Back Up Path with 2<sup>nd</sup> highest preference
 explicit segment-list <SIDLIST2>
 !
 !
```
 **preference 200** Primary/Normal Path with highest preference **(Active Path for PE1 in this scenario)**

```
 explicit segment-list <SIDLIST1>
    !
    !
  !
  !
  !
!
# PE2 Node: OSPF & SR-TE configs
```
**router ospf CORE**

nsr

```
database
```

```
 log adjacency changes
 router-id <Router-ID-PE2> OSPF Router-ID
 segment-routing mpls
 nsf cisco
 microloop avoidance segment-routing Command to enable microloop avoidance with TI-LFA
 area 0
 interface Bundle-Ether<Intf-Number> OSPF PE to P Link 
  cost 100 OSPF PE to P Metric
 authentication keychain <Key-Chain> Command to enable OSPF Authentication per link
 network point-to-point
  fast-reroute per-prefix Commands to enable TI-LFA
  fast-reroute per-prefix ti-lfa enable
  fast-reroute per-prefix tiebreaker node-protecting index <Index-Value>
 prefix-suppression
 !
 interface Loopback <Loopback-ID-PE2>
 passive enable
  prefix-sid index <SID-Index-Number2> OSPF Loopback Prefix SID
```
Opmerking: De optionele bronadres, standaard SRGB en SRLB opdrachten zijn verwijderd.

```
segment-routing
 traffic-eng
  !
  !
  segment-list name <SIDLIST1> Primary/Normal Path SID-LIST1 
     index <Index ID> mpls adjacency <Remote-IP-Address-Link1>
     index <Index ID> mpls adjacency <Remote-IP-Address-Link2>
     index <Index ID> mpls adjacency <Remote-IP-Address-Link3>
  !
  segment-list name <SIDLIST2> Primary Back Up Path SID-LIST2 
     index <Index ID> mpls adjacency <Remote-IP-Address-Link4>
     index <Index ID> mpls adjacency <Remote-IP-Address-Link5>
```

```
 index <Index ID> mpls adjacency <Remote-IP-Address-Link6>
  !
 segment-list name <SIDLIST3> Secondary Back Up Path SID-LIST3
     index <Index ID> mpls adjacency <Remote-IP-Address-Link4>
     index <Index ID> mpls adjacency <Remote-IP-Address-Link5>
     index <Index ID> mpls adjacency <Remote-IP-Address-Link6>
  !
 policy <Pol-Name1>
  source-address ipv4
          Configure SR-TE source address as OSPF loopback (Policy Specific Option)
   color <Color-ID> end-point ipv4 <Destn-PE4>
    candidate-paths
    preference 50 Tertiary Back Up Path with least preference
    dynamic
     metric
     type igp
      !
     !
    !
    preference 100 Secondary Back Up Path with 3rd highest preference
    explicit segment-list <SIDLIST3>
     !
    !
   preference 150 Primary Back Up Path with 2<sup>nd</sup> highest preference
    explicit segment-list <SIDLIST2>
    !
    !
    preference 200 Primary/Normal Path with highest preference (Active Path for PE2 in this
scenario)
```

```
 explicit segment-list <SIDLIST1>
```

```
 !
```
 ! ! !

!

!

Opmerking: In de eerder genoemde oplossing zijn de expliciete uiteinden van de segmentlijsten gebaseerd op IP-adressen, aangezien zoals hier vermeld, de expliciete pad SR-TE beleidsconfiguratie gebaseerd op "mpls label" de padvalidatie niet werkt voor een storing van de afstandsbediening in 7.3.x

Heeft een externe link, behalve de lokale link van een PE-knooppunt, nog steeds het pad geldig. Dit is zo ontworpen en kan niet worden aangepast tot XR 7.5.x

```
# PE Node: SR-TE configs
router ospf <Process-Name>
 address-family ipv4 unicast
 area 0
  interface <Core BE Intf1>
 adjacency-sid absolute <Adj-SID1>
  interface <Core BE Intf2>
 adjacency-sid absolute < Adj-SID2>
  interface <Core BE Intf3>
  adjacency-sid absolute < Adj-SID3>
segment-routing
 traffic-eng
 policy <Pol-Name1>
   color <Color-ID> end-point ipv4 <Destn-PE>
   candidate-paths
   preference 10
```

```
 explicit segment-list <SIDLIST1>
    !
   preference 20
    dynamic
      metric
      type igp
    !
 segment-list name <SIDLIST1>
   index 10 mpls label <Adj-SID-Link1>
   index 20 mpls label <Adj-SID-Link2>
   index 30 mpls label <Adj-SID-Link3>
```
# 8.6.2. SR-TE voor failover-scenario's

Om de scenario's van de verkeersoverloop te begrijpen, moet men het primaire wegverkeer onder normale verkeersomstandigheden zoals vermeld in het topologiediagram in de vorige subsectie van dichtbij bekijken.

Het primaire doel in geval van overvalscenario's is de ongelijkheid van het verkeerspad in de maximum mogelijke mate te bewaren gegeven de huidige topologie infrastructuur. Het XYZnetwerk heeft strikte vereisten om het verkeer administratief door specifieke knooppunten in reservepaden te sturen zodat er een maximale scheiding tussen de bron-bestemming knooppunten blijft bestaan. Dit ontwerp wordt uitgevoerd om te voorkomen dat gebruikte koppelingen te vol zijn en om niet-gebruikte koppelingen te beperken.

Deze subsecties tonen de verschillende overvalscenario's zoals één verbinding, dubbele verbinding, één knooppunt en dubbel knooppunt met het overnamepad dat het verkeer nodig heeft om maximale onvrede te behouden.

### 8.6.3. Scenario voor één link-failover

Dit is het scenario van één enkele verbindingsmislukking waar de lokale verbinding tussen PE1 en P1 mislukt en het verkeer neemt een omweg via de kern P2 en P1 knooppunten. Dit wordt bestuurlijk bestuurd via segmentlijst <SIDLIST1> die het primaire back-uppad tussen PE1 en PE3 knooppunten vormt

Afbeelding 13. Scherm met één link-failover

# **Single Link Failure**

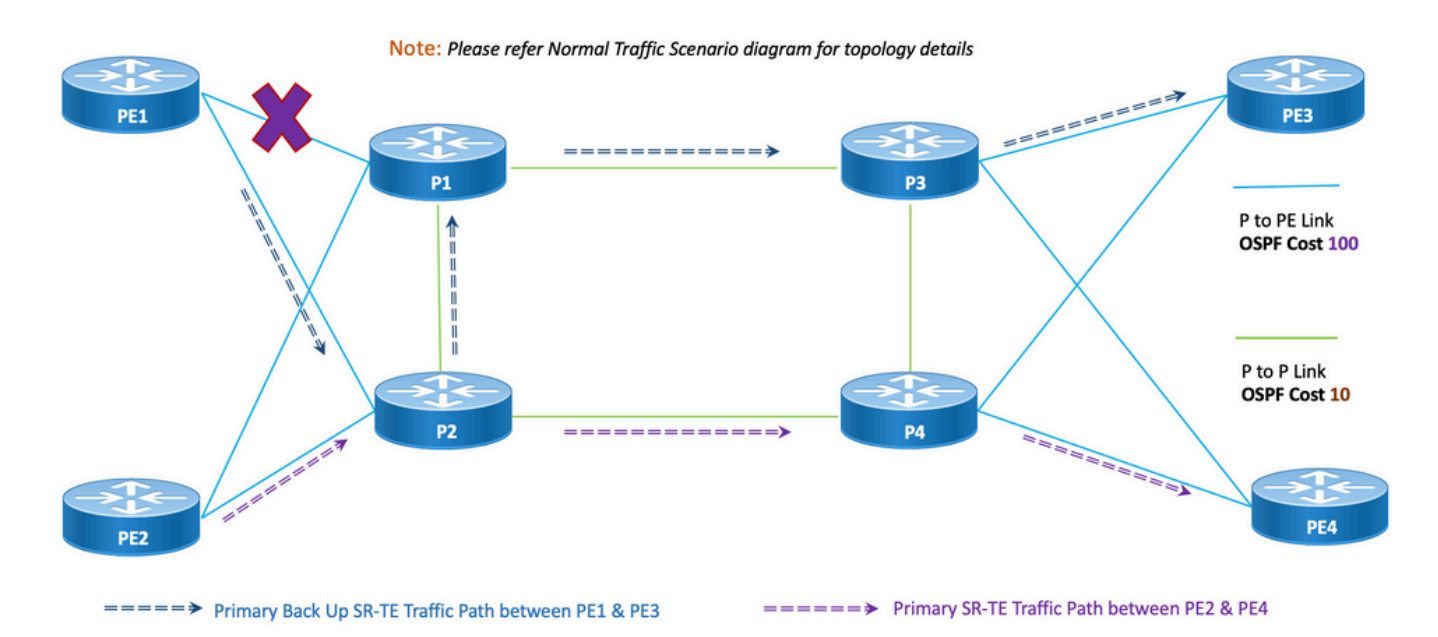

Afstand: Voor een fout van één link is het aantal gedeelde links nul (0) zoals in de vorige topologie wordt weergegeven.

### 8.6.3.1. Configuratiescherm

Deze subsectie bevat de relevante configuratiesjablonen van OSPF/SR-TE voor PE1- en PE2 knooppunten zoals hieronder gegeven:

Opmerking: De configuratie van de router OSPF van PE1 & PE2 is gelijkaardig aan het Normal Scenario.

**# PE1 Node: OSPF & SR-TE configs**

### **segment-routing**

```
 traffic-eng
  !
 !
 segment-list name <SIDLIST1> Primary/Normal Path SID-LIST1 
    index <Index ID> mpls adjacency <Remote-IP-Address-Link1>
    index <Index ID> mpls adjacency <Remote-IP-Address-Link2>
    index <Index ID> mpls adjacency <Remote-IP-Address-Link3>
```

```
 segment-list name <SIDLIST2> Primary Back Up Path SID-LIST2 
   index <Index ID> mpls adjacency <Remote-IP-Address-Link4>
   index <Index ID> mpls adjacency <Remote-IP-Address-Link5>
   index <Index ID> mpls adjacency <Remote-IP-Address-Link6>
 !
```
 segment-list name <SIDLIST3> Secondary Back Up Path SID-LIST3 index <Index ID> mpls adjacency <Remote-IP-Address-Link4> index <Index ID> mpls adjacency <Remote-IP-Address-Link5> index <Index ID> mpls adjacency <Remote-IP-Address-Link6>

!

policy <Pol-Name1>

#### **source-address ipv4**

Configure SR-TE source address as OSPF loopback (Policy Specific Option) color <Color-ID> end-point ipv4 <**Destn-PE3**>

candidate-paths

```
 preference 50 Tertiary Back Up Path with least preference
  dynamic
  metric
   type igp
   !
  !
 !
 preference 100 Secondary Back Up Path with 3rd highest preference
 explicit segment-list <SIDLIST3>
  !
 !
 preference 150 Primary Back Up Path with 2nd highest preference (Active Path for PE1 in
```
**this scenario)**

 explicit segment-list <SIDLIST2> !

 explicit segment-list <SIDLIST1> ! ! ! ! !

!

Opmerking: De configuratie van de router OSPF van PE1 & PE2 is gelijkaardig aan het Normal Scenario.

```
# PE2 Node: OSPF & SR-TE configs
segment-routing
 traffic-eng
  !
  !
  segment-list name <SIDLIST1> Primary/Normal Path SID-LIST1 
     index <Index ID> mpls adjacency <Remote-IP-Address-Link1>
     index <Index ID> mpls adjacency <Remote-IP-Address-Link2>
     index <Index ID> mpls adjacency <Remote-IP-Address-Link3>
  !
  segment-list name <SIDLIST2> Primary Back Up Path SID-LIST2 
     index <Index ID> mpls adjacency <Remote-IP-Address-Link4>
     index <Index ID> mpls adjacency <Remote-IP-Address-Link5>
     index <Index ID> mpls adjacency <Remote-IP-Address-Link6>
  !
  segment-list name <SIDLIST3> Secondary Back Up Path SID-LIST3 
     index <Index ID> mpls adjacency <Remote-IP-Address-Link4>
     index <Index ID> mpls adjacency <Remote-IP-Address-Link5>
```
index <Index ID> mpls adjacency <Remote-IP-Address-Link6>

policy <Pol-Name1>

**source-address ipv4**

```
 Configure SR-TE source address as OSPF loopback (Policy Specific Option)
   color <Color-ID> end-point ipv4 <Destn-PE4>
    candidate-paths
    preference 50 Tertiary Back Up Path with least preference
    dynamic
     metric
     type igp
     !
     !
    !
   preference 100 Secondary Back Up Path with 3rd highest preference
    explicit segment-list <SIDLIST3>
     !
    !
   preference 150 Primary Back Up Path with 2<sup>nd</sup> highest preference
    explicit segment-list <SIDLIST2>
    !
    !
   preference 200 Primary/Normal Path with highest preference (Active Path for PE2 in this
scenario)
    explicit segment-list <SIDLIST1>
```

```
 !
     !
   !
 !
 !
```
!

## 8.6.4. Dubbele Link-failover-scenario

Dit is het scenario van een dubbele koppeling waarbij het lokale verband tussen PE1 en P1 en het lokale verband tussen PE2 en P2 niet bestaat. Het verkeer van PE1 neemt een omweg via de kern P2 en P1 knooppunten en het verkeer van PE2 neemt een omweg via de kern P1 en P2 knooppunten.

Deze worden administratief gestuurd via respectieve segmentlijst <SIDLIST2> van PE1 en PE2 die de secundaire back-uppaden vormen tussen respectievelijk PE1 en PE2 en PE4 knooppunten.

Afbeelding 14. Dubbele Link-failover

# Double Link Failure

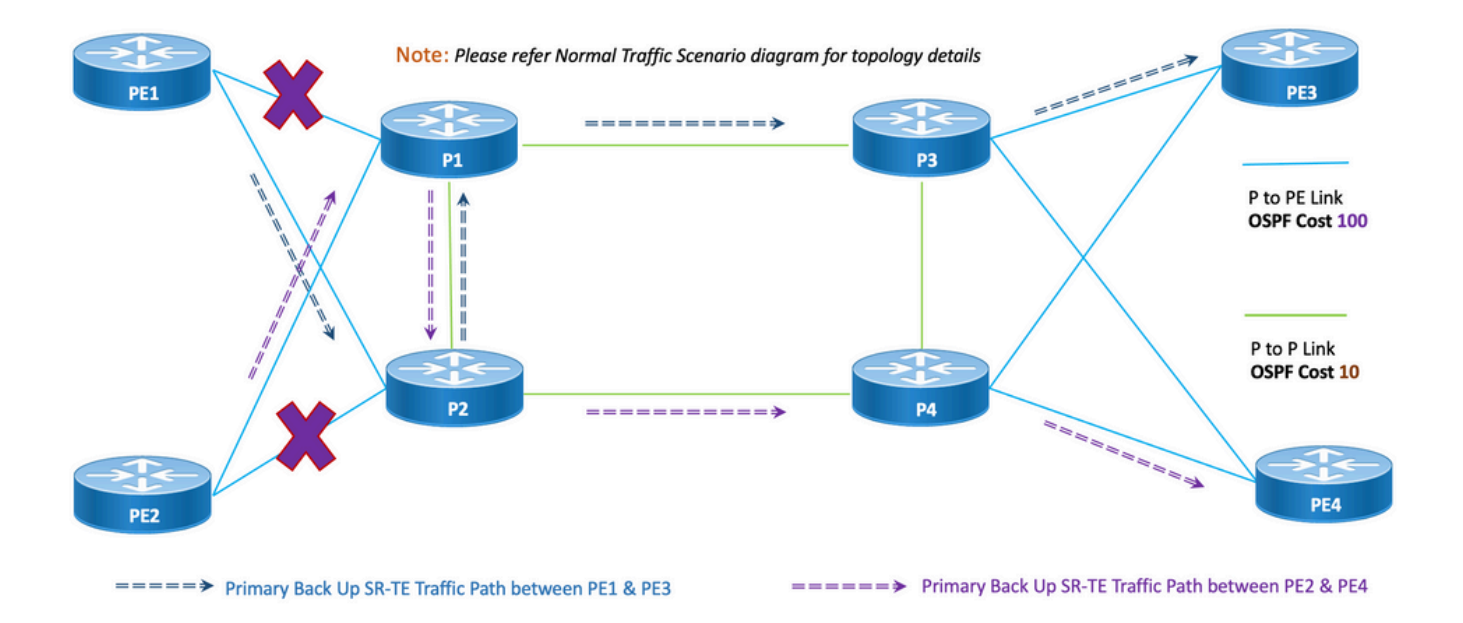

Afstand: Voor dubbele link mislukking, is het aantal gedeelde verbindingen één (1) zoals in de eerder genoemde topologie getoond.

### 8.6.4.1. Configuratiescherm

Deze subsectie bevat de relevante configuratiesjablonen van OSPF/SR-TE voor PE1- en PE2 knooppunten zoals hieronder gegeven:

Opmerking: De configuratie van de router OSPF van PE1 & PE2 is gelijkaardig aan het Normal Scenario.

**# PE1 Node: OSPF & SR-TE configs**

**#show run router ospf**

#### **router ospf CORE**

```
 distribute link-state
 log adjacency changes
 router-id 11.11.11.11
 segment-routing mpls
 microloop avoidance segment-routing
 area 0
 interface Bundle-Ether11
  cost 100
  authentication keychain XYZ-CONT-PE1
  network point-to-point
  fast-reroute per-prefix
  fast-reroute per-prefix ti-lfa enable
  fast-reroute per-prefix tiebreaker node-protecting index 200
  prefix-suppression
 !
 interface Bundle-Ether12
  cost 100
  authentication keychain XYZ-CONT-PE1
  network point-to-point
  fast-reroute per-prefix
  fast-reroute per-prefix ti-lfa enable
  fast-reroute per-prefix tiebreaker node-protecting index 200
  prefix-suppression
 !
 interface Loopback0
  passive enable
 prefix-sid index 11
 !
 !
```
#### **segment-routing**

```
 traffic-eng
  !
 !
 segment-list name <SIDLIST1> Primary/Normal Path SID-LIST1 
    index <Index ID> mpls adjacency <Remote-IP-Address-Link1>
    index <Index ID> mpls adjacency <Remote-IP-Address-Link2>
    index <Index ID> mpls adjacency <Remote-IP-Address-Link3>
 !
 segment-list name <SIDLIST2> Primary Back Up Path SID-LIST2 
    index <Index ID> mpls adjacency <Remote-IP-Address-Link4>
    index <Index ID> mpls adjacency <Remote-IP-Address-Link5>
    index <Index ID> mpls adjacency <Remote-IP-Address-Link6>
 !
segment-list name <SIDLIST3> Secondary Back Up Path SID-LIST3
    index <Index ID> mpls adjacency <Remote-IP-Address-Link4>
    index <Index ID> mpls adjacency <Remote-IP-Address-Link5>
    index <Index ID> mpls adjacency <Remote-IP-Address-Link6>
 !
 policy <Pol-Name1>
  source-address ipv4
```
Configure SR-TE source address as OSPF loopback (Policy Specific Option) color <Color-ID> end-point ipv4 <**Destn-PE3**>

candidate-paths

**preference 50** Tertiary Back Up Path with least preference

dynamic

metric

type igp

```
 !
 !
 preference 100 Secondary Back Up Path with 3rd highest preference
  explicit segment-list <SIDLIST3>
  !
```
!

 **preference 150** Primary Back Up Path with 2nd highest preference **(Active Path for PE1 in this scenario)**

 explicit segment-list <SIDLIST2> ! ! **preference 200** Primary/Normal Path with highest preference explicit segment-list <SIDLIST1> ! ! !

Opmerking: De configuratie van de router OSPF van PE1 & PE2 is gelijkaardig aan het Normal Scenario.

#### **# PE2 Node: OSPF & SR-TE configs**

```
segment-routing
```
!

!

!

```
 traffic-eng
 !
 !
 segment-list name <SIDLIST1> Primary/Normal Path SID-LIST1 
    index <Index ID> mpls adjacency <Remote-IP-Address-Link1>
    index <Index ID> mpls adjacency <Remote-IP-Address-Link2>
    index <Index ID> mpls adjacency <Remote-IP-Address-Link3>
```

```
 segment-list name <SIDLIST2> Primary Back Up Path SID-LIST2 
    index <Index ID> mpls adjacency <Remote-IP-Address-Link4>
    index <Index ID> mpls adjacency <Remote-IP-Address-Link5>
    index <Index ID> mpls adjacency <Remote-IP-Address-Link6>
 !
 segment-list name <SIDLIST3> Secondary Back Up Path SID-LIST3 
    index <Index ID> mpls adjacency <Remote-IP-Address-Link4>
   index <Index ID> mpls adjacency <Remote-IP-Address-Link5>
   index <Index ID> mpls adjacency <Remote-IP-Address-Link6>
```
!

```
 policy <Pol-Name1>
```
#### **source-address ipv4**

Configure SR-TE source address as OSPF loopback (Policy Specific Option) color <Color-ID> end-point ipv4 <**Destn-PE4**>

candidate-paths

```
 preference 50 Tertiary Back Up Path with least preference
 dynamic
  metric
   type igp
   !
  !
 !
 preference 100 Secondary Back Up Path with 3rd highest preference
 explicit segment-list <SIDLIST3>
 !
 !
 preference 150 Primary Back Up Path with 2nd highest preference (Active Path for PE2 in
```
**this scenario)**

```
 explicit segment-list <SIDLIST2>
 !
```

```
 preference 200 Primary/Normal Path with highest preference
     explicit segment-list <SIDLIST1>
     !
    !
   !
 !
 !
!
```
# 8.6.5. Scenario met één knooppunt

Dit is het scenario van één noedelmislukking waar knooppunt P1 mislukt en het verkeer neemt een omweg via de kern P2- en P4-knooppunten. Dit wordt bestuurlijk bestuurd via segmentlijst <SIDLIST3> die het secundaire reservepad tussen PE1 en PE3 knooppunten vormt.

Het verkeer tussen PE2 en PE4 blijft echter hetzelfde als het primaire pad zoals getoond in deze topologie.

Afbeelding 15. Scherm met één knooppunt

# **Single Node Failure**

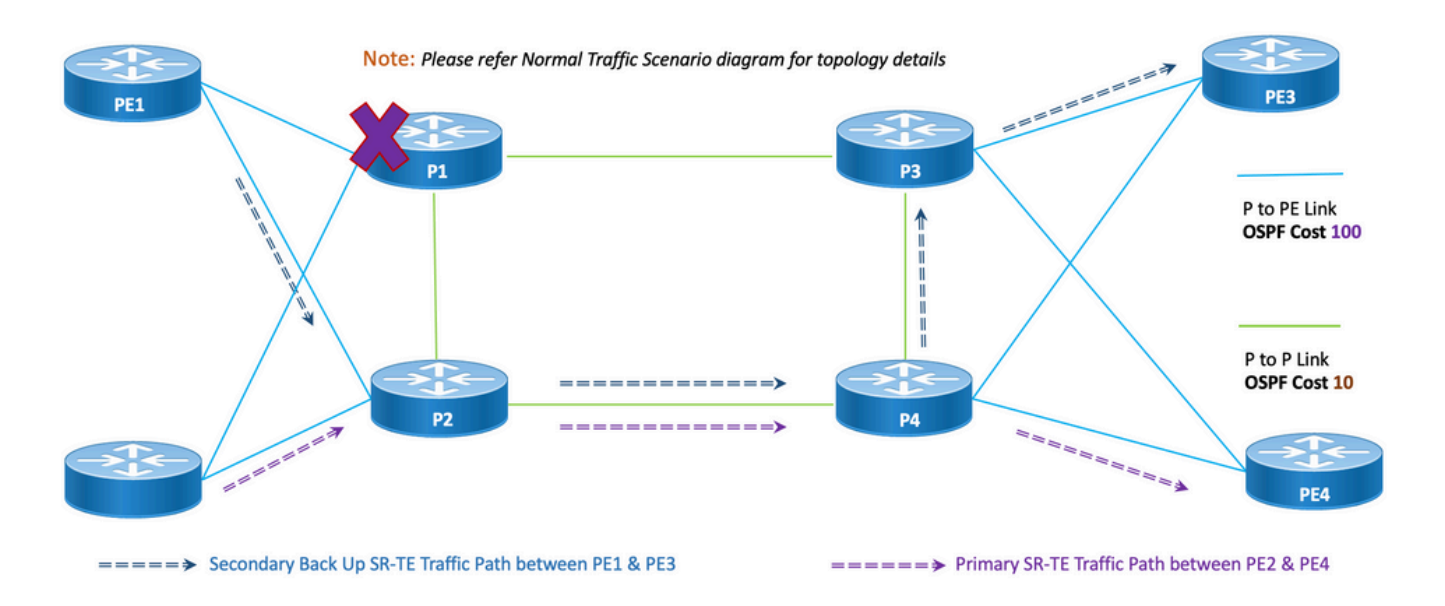

Afstand: Voor het mislukken van één knooppunt is het aantal gedeelde koppelingen één (1) zoals in de eerder genoemde topologie wordt weergegeven.

### 8.6.5.1. Configuratiescherm

Deze subsectie bevat de relevante configuratiesjablonen van OSPF/SR-TE voor PE1- en PE2 knooppunten zoals gegeven:

Opmerking: De configuratie van de router OSPF van PE1 & PE2 is gelijkaardig aan het Normal Scenario.

#### **segment-routing**

```
 traffic-eng
 !
 !
 segment-list name <SIDLIST1> Primary/Normal Path SID-LIST1 
    index <Index ID> mpls adjacency <Remote-IP-Address-Link1>
    index <Index ID> mpls adjacency <Remote-IP-Address-Link2>
    index <Index ID> mpls adjacency <Remote-IP-Address-Link3>
 !
 segment-list name <SIDLIST2> Primary Back Up Path SID-LIST2 
    index <Index ID> mpls adjacency <Remote-IP-Address-Link4>
    index <Index ID> mpls adjacency <Remote-IP-Address-Link5>
    index <Index ID> mpls adjacency <Remote-IP-Address-Link6>
 !
 segment-list name <SIDLIST3> Secondary Back Up Path SID-LIST3 
    index <Index ID> mpls adjacency <Remote-IP-Address-Link4>
    index <Index ID> mpls adjacency <Remote-IP-Address-Link5>
    index <Index ID> mpls adjacency <Remote-IP-Address-Link6>
 !
 policy <Pol-Name1>
  source-address ipv4
```
Configure SR-TE source address as OSPF loopback (Policy Specific Option) color <Color-ID> end-point ipv4 <**Destn-PE3**>

candidate-paths

**preference 50** Tertiary Back Up Path with least preference

dynamic

```
 metric
```

```
 type igp
 !
```
!

!

 **preference 100** Secondary Back Up Path with 3rd highest preference **(Active Path for PE1 in this scenario)**

```
 explicit segment-list <SIDLIST3>
   !
   !
  preference 150 Primary Back Up Path with 2nd highest preference
   explicit segment-list <SIDLIST2>
   !
   !
  preference 200 Primary/Normal Path with highest preference
   explicit segment-list <SIDLIST1>
   !
   !
 !
 !
```
Opmerking: De configuratie van de router OSPF van PE1 & PE2 is gelijkaardig aan het Normal Scenario.

**# PE2 Node: OSPF & SR-TE configs**

```
segment-routing
```
traffic-eng

!

!

!

```
 segment-list name <SIDLIST1> Primary/Normal Path SID-LIST1 
    index <Index ID> mpls adjacency <Remote-IP-Address-Link1>
    index <Index ID> mpls adjacency <Remote-IP-Address-Link2>
    index <Index ID> mpls adjacency <Remote-IP-Address-Link3>
 !
 segment-list name <SIDLIST2> Primary Back Up Path SID-LIST2 
    index <Index ID> mpls adjacency <Remote-IP-Address-Link4>
    index <Index ID> mpls adjacency <Remote-IP-Address-Link5>
    index <Index ID> mpls adjacency <Remote-IP-Address-Link6>
 !
 segment-list name <SIDLIST3> Secondary Back Up Path SID-LIST3 
    index <Index ID> mpls adjacency <Remote-IP-Address-Link4>
    index <Index ID> mpls adjacency <Remote-IP-Address-Link5>
    index <Index ID> mpls adjacency <Remote-IP-Address-Link6>
 !
 policy <Pol-Name1>
  source-address ipv4
```

```
 Configure SR-TE source address as OSPF loopback (Policy Specific Option)
 color <Color-ID> end-point ipv4 <Destn-PE4>
  candidate-paths
  preference 50 Tertiary Back Up Path with least preference
  dynamic
   metric
   type igp
    !
   !
  !
 preference 100 Secondary Back Up Path with 3rd highest preference
  explicit segment-list <SIDLIST3>
   !
  !
```
**preference 150** Primary Back Up Path with 2<sup>nd</sup> highest preference explicit segment-list <SIDLIST2> ! ! **preference 200** Primary/Normal Path with highest preference **(Active Path for PE2 in this scenario)**

```
 explicit segment-list <SIDLIST1>
      !
    !
   !
  !
  !
!
```
### 8.6.6. Scherm met dubbele knooppunt en failover

Dit is het scenario van een dubbel knooppunt, waarbij de knooppunten P1 en P3 falen en het verkeer een omweg neemt via de kern P2- en P4-knooppunten. Dit wordt bestuurlijk bestuurd via segmentlijst <SIDLIST3> die het secundaire reservepad tussen PE1 en PE3 knooppunten vormt. Aangezien de expliciete paden alleen voor de eerder genoemde 2 scenario's zijn gedefinieerd, vormt het dynamische IGP-pad het tertiaire backup-pad en neemt deze de rol op van het verzenden van het verkeer via de P2 & P4-knooppunten.

Het verkeer tussen PE2 en PE4 blijft echter hetzelfde als het primaire pad zoals getoond in deze topologie.

Afbeelding 16. Scherm met dubbele knooppunt en failover

# Double Node Failure

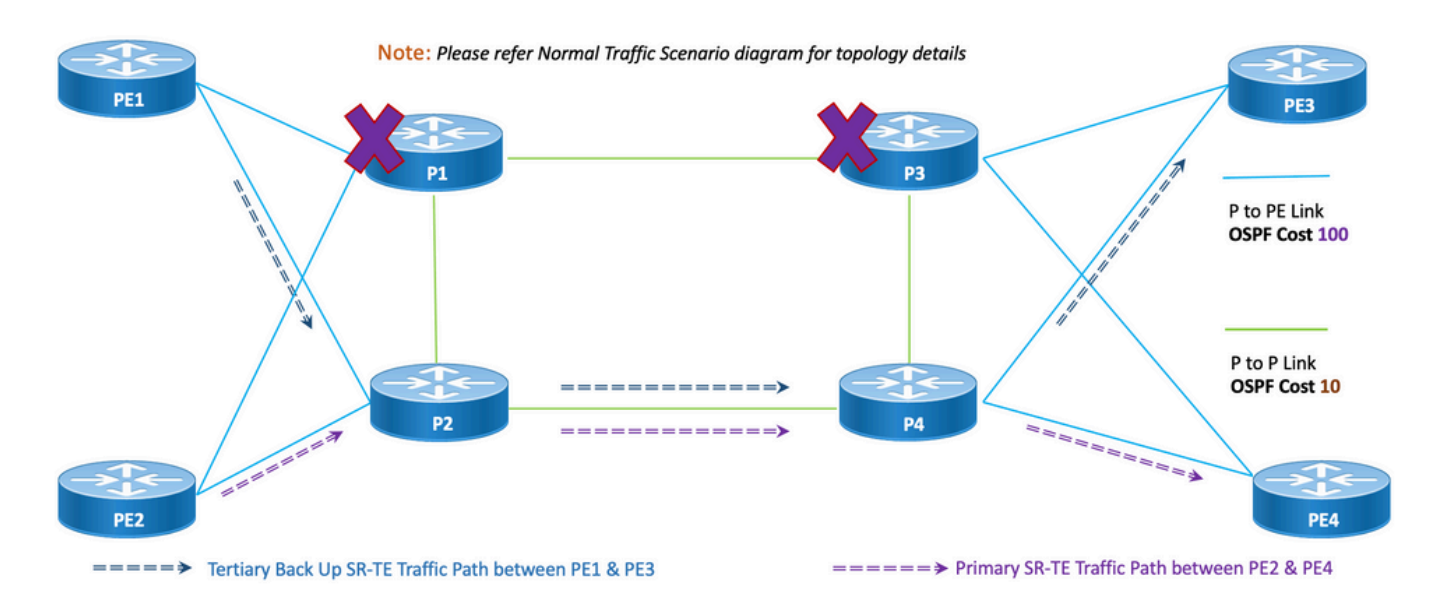

Afstand: Voor dubbele knooppunt mislukking is het aantal gedeelde koppelingen één (1) zoals in deze topologie.

### 8.6.6.1. Configuratiescherm

Deze subsectie bevat de relevante configuratiesjablonen van OSPF/SR-TE voor PE1- en PE2 knooppunten zoals gegeven:

Opmerking: De configuratie van de router OSPF van PE1 & PE2 is gelijkaardig aan het Normal Scenario.

```
# PE1 Node: OSPF & SR-TE configs
segment-routing
 traffic-eng
   !
  !
  segment-list name <SIDLIST1> Primary/Normal Path SID-LIST1 
     index <Index ID> mpls adjacency <Remote-IP-Address-Link1>
     index <Index ID> mpls adjacency <Remote-IP-Address-Link2>
     index <Index ID> mpls adjacency <Remote-IP-Address-Link3>
  !
  segment-list name <SIDLIST2> Primary Back Up Path SID-LIST2 
     index <Index ID> mpls adjacency <Remote-IP-Address-Link4>
     index <Index ID> mpls adjacency <Remote-IP-Address-Link5>
```

```
 index <Index ID> mpls adjacency <Remote-IP-Address-Link6>
  !
segment-list name <SIDLIST3> Secondary Back Up Path SID-LIST3
     index <Index ID> mpls adjacency <Remote-IP-Address-Link4>
     index <Index ID> mpls adjacency <Remote-IP-Address-Link5>
     index <Index ID> mpls adjacency <Remote-IP-Address-Link6>
  !
 policy <Pol-Name1>
   source-address ipv4
          Configure SR-TE source address as OSPF loopback (Policy Specific Option)
   color <Color-ID> end-point ipv4 <Destn-PE3>
    candidate-paths
    preference 50 Tertiary Back Up Path with least preference (Active Path for PE1 in this
scenario -
Policy chooses Least Cost IGP Back Up Path in absence of Valid Explicit Path)
     dynamic
     metric
      type igp
    1
     !
    !
    preference 100 Secondary Back Up Path with 3rd highest preference
    explicit segment-list <SIDLIST3>
   \mathbf{I} !
   preference 150 Primary Back Up Path with 2<sup>nd</sup> highest preference
    explicit segment-list <SIDLIST2>
    !
    !
    preference 200 Primary/Normal Path with highest preference
```

```
 explicit segment-list <SIDLIST1>
```

```
 !
         !
      !
   !
   !
!
```
# PE2 Node: OSPF & SR-TE configs

Opmerking: De configuratie van de router OSPF van PE1 & PE2 is gelijkaardig aan het Normal Scenario.

```
segment-routing
  traffic-eng
  !
  !
  segment-list name <SIDLIST1> Primary/Normal Path SID-LIST1 
     index <Index ID> mpls adjacency <Remote-IP-Address-Link1>
     index <Index ID> mpls adjacency <Remote-IP-Address-Link2>
     index <Index ID> mpls adjacency <Remote-IP-Address-Link3>
  !
  segment-list name <SIDLIST2> Primary Back Up Path SID-LIST2 
     index <Index ID> mpls adjacency <Remote-IP-Address-Link4>
     index <Index ID> mpls adjacency <Remote-IP-Address-Link5>
     index <Index ID> mpls adjacency <Remote-IP-Address-Link6>
  !
  segment-list name <SIDLIST3> Secondary Back Up Path SID-LIST3 
     index <Index ID> mpls adjacency <Remote-IP-Address-Link4>
     index <Index ID> mpls adjacency <Remote-IP-Address-Link5>
     index <Index ID> mpls adjacency <Remote-IP-Address-Link6>
  !
```

```
 policy <Pol-Name1>
```
**source-address ipv4**

```
 Configure SR-TE source address as OSPF loopback (Policy Specific Option)
 color <Color-ID> end-point ipv4 <Destn-PE4>
  candidate-paths
  preference 50 Tertiary Back Up Path with least preference
   dynamic
   metric
    type igp
    !
   !
  !
  preference 100 Secondary Back Up Path with 3rd highest preference
  explicit segment-list <SIDLIST3>
   !
  !
 preference 150 Primary Back Up Path with 2<sup>nd</sup> highest preference
   explicit segment-list <SIDLIST2>
   !
  !
```
 **preference 200** Primary/Normal Path with highest preference **(Active Path for PE2 in this scenario)**

```
 explicit segment-list <SIDLIST1>
     !
    !
   !
  !
  !
!
```
## 8.7. BGP/RR Design Overzicht

Border Gateway Protocol (BGP) is het protocol dat kern-routingbesluiten op internet neemt. Het onderhoudt een tabel van IP-netwerken of "prefixes" die netwerkbereikbaarheid tussen autonome systemen (AS) aanwijzen. Het wordt beschreven als een pad vectorprotocol. BGP gebruikt geen traditionele Interior Gateway Protocol (IGP)-metriek, maar maakt routingbesluiten op basis van pad, netwerkbeleid en/of regelset. Om deze reden, wordt het meer op juiste wijze genoemd een bereik-ability protocol in plaats van een Routing Protocol.

MP-BGP kan worden gebruikt om IPv4-, IPv6-, VPNv4-, VPNv6-, EVPN- en Link-state-prefixes door het netwerk te propageren. Dit gebeurt met een regelreflector die iBGP-buren vormt met Core-, aggregatie-, toegangsapparaten en SR-PCE-apparaten.

Via de RR worden aangeleerde BGP-prefixes intern verspreid via iBGP. BGP-routes worden nooit herverdeeld in IGP's. De routereflectoren zijn volledig geïsoleerd van het gegevensvliegtuig en zijn toegewijd aan de controle van het vliegtuig.

### 8.7.1. Configuratiescherm

Deze subsectie bevat de relevante configuratiesjablonen voor BGP/RR zoals getoond:

```
# PE Node: Relevant BGP configs
router bgp <PE-ASN>
 address-family l2vpn evpn
  ! 
neighbor-group <RR-EVPN> Neighbor group of Route Reflector (RR)
 remote-as <RR-ASN>
 update-source <PE-Self-Loopback>
  !
 address-family l2vpn evpn AF L2VPN EVPN Neighborship with RR
  maximum-prefix <PREFIX> <PERCENT> warning-only
  !
 address-family ipv4 rt-filter
  !
neighbor <RR1-Loopback> Neighborship with RR1 using the above neighbor group 
 use neighbor-group <RR-EVPN>
neighbor <RR2-Loopback> Neighborship with RR2 using the above neighbor group
 use neighbor-group <RR-EVPN>
# RR Nodes: Relevant BGP configs
```

```
 address-family l2vpn evpn
 !
 neighbor-group <PE-EVPN> Neighbor group of Provider Edge (PE)
  remote-as <PE-ASN>
  update-source <RR-Self-Loopback>
  !
 address-family l2vpn evpn AF L2VPN EVPN Neighborship with PE
 route-reflector-client
  !
 address-family ipv4 rt-filter
 !
 neighbor <PE1-Loopback> Neighborship with PE1 using the above neighbor group
 use neighbor-group <PE-EVPN>
 neighbor <PE2-Loopback> Neighborship with PE2 using the above neighbor group
 use neighbor-group <PE-EVPN>
```
# 8.8. Overzicht van serviceontwerpen

In deze subsectie wordt de EVPN VPN Overlay Service beschreven samen met de weergave van de ondersteunde labelstack en de configuratiesjablonen.

EVPN-VPWS is een BGP-oplossing voor point-to-point services. Het implementeert de signalerings- en insluitingstechnieken die een EVPN-instantie tussen een paar PE's inrichten. Het heeft de mogelijkheid om verkeer van het ene netwerk naar het andere door te sturen zonder MAC raadpleging. Het gebruik van EVPN voor VPWS heft de noodzaak van signalering van PW's met één segment en meerdere segmenten voor point-to-point Ethernet-services op. De EVPN-VPWS-technologie werkt op IP- en MPLS-kern; de IP-kern ondersteunt BGP- en MPLS-kern voor het overschakelen van pakketten tussen de endpoints.

## 8.8.1. Weergave van labelstack

De service is bedoeld voor ondersteuning van maximaal 5 tot 6 SR-labelstack met SRtransportlabels, EVPN-labels en FAT-labels voor taakverdeling. Dit is het geanalyseerd maximale aantal labels in normale scenario's waarbij verkeer a door een expliciete primaire weg stroomt:

ADJ SID1 ADJ SID2 ADJ SID3 EVPN-LABEL **STROOMLABEL**  $(S=1)$ 

Dit is het geanalyseerd maximale aantal labels in Failoverscenario's waarbij verkeer door een Expliciet pad of IGP gedefinieerd dynamisch back-uppad stroomt:

TI-LFA SID1 TI-LFA SID2 TI-LFA SID3 EVPN-LABEL **STROOMLABEL** (S=1)

### 8.8.2. Configuratiescherm

Deze subsectie bevat de relevante configuratiesjablonen voor EVPN-VPWS zoals weergegeven:

**# PE Node: EVPN configs** evpn evi <EVI-ID> Ethernet Virtual Identifier bgp rd <RD-Value> route-target import <RT-Value> route-target export <RT-Value> ! load-balancing flow-label static Generates bottom-most label (S=1) for load balancing between intra & inter BE end-to-end ! ! interface <AC-Interface>

### l2vpn

pw-class <PW-Class-Name1>

encapsulation mpls

```
 !
  !
 xconnect group <Group-Name>
 p2p <P2P-Name>
  interface <AC-Subinterface> EVPN Attachment Circuit Interface towards CE
  neighbor evpn evi <EVI-ID> service <Service-ID> Service ID defined should match at both the
end PEs
   pw-class <PW-Class-Name1>
```
9. Monster configuratie en opdrachten tonen

Deze laatste sectie bevat de relevante configuratie en toont opdrachten van PE-knooppunten voor alleen het normale verkeersscenario. Deze worden hier opgenomen, uitgelijnd met de parameters in deze afbeelding als een referentie die helpt de configuratiesjablonen te begrijpen die in eerdere secties zijn uitgelegd.

### 9.1. Configuratie van monsters bij PE-knooppunten

Afbeelding 17. Topologie met configuratieparameters.

of EVPN

!

# Normal Traffic Scenario: SR-TE Steered Path with EVPN Overlay

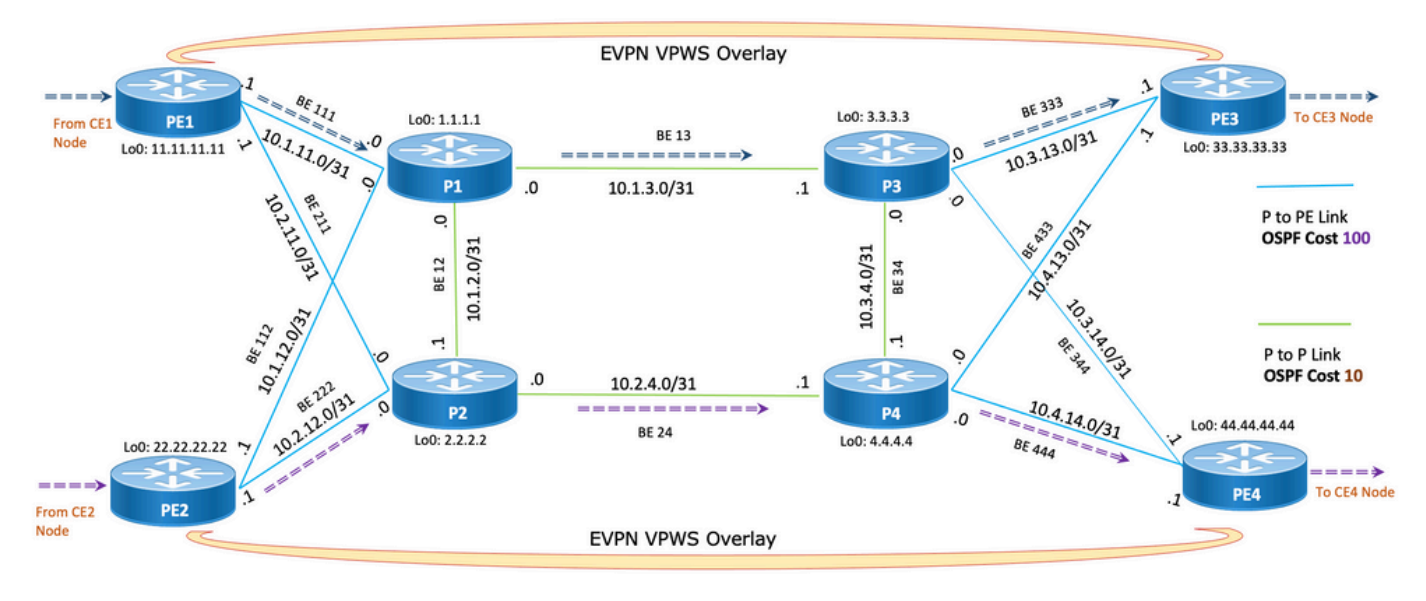

=== > Primary SR-TE Traffic Path between PE1 & PE3

===== > Primary SR-TE Traffic Path between PE2 & PE4

### **router ospf CORE**

```
 distribute link-state Command to distribute OSPF database into SR-TE
database
 log adjacency changes
 router-id 11.11.11.11 OSPF Router ID
 segment-routing mpls
 microloop avoidance segment-routing Command to enable microloop avoidance with TI-LFA
 area 0
 interface Bundle-Ether111 OSPF PE to P Link
  cost 100 OSPF PE to P Metric
  authentication keychain XYZ-CONT-PE1 Command to enable OSPF Authentication per link
  network point-to-point
  fast-reroute per-prefix Commands to enable TI-LFA
  fast-reroute per-prefix ti-lfa enable
  fast-reroute per-prefix tiebreaker node-protecting index 200
  prefix-suppression
 !
 interface Bundle-Ether211
  cost 100
  authentication keychain XYZ-CONT-PE1
  network point-to-point
  fast-reroute per-prefix
  fast-reroute per-prefix ti-lfa enable
  fast-reroute per-prefix tiebreaker node-protecting index 200
  prefix-suppression
 !
 interface Loopback0
  passive enable
 prefix-sid index 11 OSPF Loopback Prefix SID
```

```
#show run segment-routing
Sat Apr 16 23:22:42.727 UTC
segment-routing
 traffic-eng
```
!

```
segment-list PrimaryPath Primary/Normal Path
 index 10 mpls adjacency 10.1.11.0
 index 20 mpls adjacency 10.1.3.1
 index 30 mpls adjacency 10.3.13.1
 !
segment-list PrimaryBackUpPath Primary Back Up Path
  index 10 mpls adjacency 10.2.11.0
  index 20 mpls adjacency 10.1.2.0
 index 30 mpls adjacency 10.1.3.1
 !
segment-list SecondaryBackUpPath Secondary Back Up Path
 index 10 mpls adjacency 10.2.11.0
 index 20 mpls adjacency 10.2.4.1
 index 30 mpls adjacency 10.3.4.0
 !
 policy SR-TE_POLICY_PE1-to-PE3 SR-TE Policy Towards PE3
  color 10 end-point ipv4 33.33.33.33 SR-TE Policy End-Point PE3 Loopback
  candidate-paths
 preference 50 Tertiary Back Up Dynamic IGP Path with 4<sup>th</sup> highest preference
   dynamic
    metric
    type igp
     !
    !
   !
```

```
 explicit segment-list SecondaryBackUpPath
    !
   !
  preference 150 Primary Back Up Path with 2<sup>nd</sup> highest preference
    explicit segment-list PrimaryBackUpPath
    !
   !
   preference 200 Primary and Active Path with highest preference
    explicit segment-list PrimaryPath
    !
   !
  !
  !
  !
!
# PE2 Node: OSPF & SR-TE Config
#show run router ospf
router ospf CORE
 distribute link-state Command to distribute OSPF database into SR-TE
database
 log adjacency changes
 router-id 22.22.22.22 OSPF Router ID
 segment-routing mpls
 microloop avoidance segment-routing Command to enable microloop avoidance with TI-LFA
 area 0
 interface Bundle-Ether112 OSPF PE to P Link
  cost 100 OSPF PE to P Metric
  authentication keychain XYZ-CONT-PE2
  network point-to-point
```

```
 fast-reroute per-prefix Commands to enable TI-LFA
  fast-reroute per-prefix ti-lfa enable
  fast-reroute per-prefix tiebreaker node-protecting index 200
  prefix-suppression
  !
 interface Bundle-Ether222
  cost 100
  authentication keychain XYZ-CONT-PE2 Command to enable OSPF Authentication per link
  network point-to-point
  fast-reroute per-prefix Commands to enable TI-LFA
  fast-reroute per-prefix ti-lfa enable
  fast-reroute per-prefix tiebreaker node-protecting index 200
  prefix-suppression
  !
 interface Loopback0
  passive enable
  prefix-sid index 22 OSPF Loopback Prefix SID
 !
  !
!
#show run segment-routing
Sat Apr 16 23:22:42.727 UTC
segment-routing
 traffic-eng
segment-list PrimaryPath Primary/Normal Path
  index 10 mpls adjacency 10.2.12.0
  index 20 mpls adjacency 10.2.4.1
  index 30 mpls adjacency 10.4.14.1
  !
segment-list PrimaryBackUpPath Primary Back Up Path
  index 10 mpls adjacency 10.1.12.0
```

```
 index 20 mpls adjacency 10.1.2.1
 index 30 mpls adjacency 10.2.4.1
 !
segment-list SecondaryBackUpPath Secondary Back Up Path
 index 10 mpls adjacency 10.1.12.0
 index 20 mpls adjacency 10.1.3.1
 index 30 mpls adjacency 10.3.4.1
 !
 policy SR-TE_POLICY_PE2-to-PE4 SR-TE Policy Towards PE4
 color 10 end-point ipv4 44.44.44.44 SR-TE Policy End-Point PE4 Loopback
  candidate-paths
 preference 50 Tertiary Back Up Dynamic IGP Path with 4<sup>th</sup> highest preference
   dynamic
    metric
    type igp
    !
    !
   !
  preference 100 Secondary Back Up Path with 3<sup>rd</sup> highest preference
   explicit segment-list SecondaryBackUpPath
   !
   !
  preference 150 Primary Back Up Path with 2<sup>nd</sup> highest preference
   explicit segment-list PrimaryBackUpPath
    !
   !
   preference 200 Primary and Active Path with highest preference 
   explicit segment-list PrimaryPath
   !
   !
  !
 !
```
 ! !

**# PE1 Node: BGP Config**

#### **#show run router bgp**

**router bgp 64848**

bgp router-id 11.11.11.11 BGP Router-ID address-family l2vpn evpn ! neighbor-group RR-EVPN remote-as 64848 update-source Loopback0 address-family l2vpn evpn BGP AF L2VPN EVPN ! ! neighbor 10.10.10.10 Neighbor Route Reflector use neighbor-group RR-EVPN ! ! **# PE2 Node: BGP Config #show run router bgp router bgp 64848**  bgp router-id 22.22.22.22 BGP Router-ID address-family l2vpn evpn ! neighbor-group RR-EVPN

remote-as 64848

```
 update-source Loopback0
```

```
address-family l2vpn evpn BGP AF L2VPN EVPN
 !
  !
 neighbor 10.10.10.10 Neighbor Route Reflector
 use neighbor-group RR-EVPN
 !
!
```

```
# PE1 Node: EVPN-VPWS Config
```
#### **evpn**

```
 evi 100 Ethernet Virtual Identifier
 bgp
  rd 11:11
  route-target import 100:100
  route-target export 100:100
 !
 load-balancing Generates bottom-most label (S=1) for load balancing between
intra & inter BE end-to-end
  flow-label static
  !
  !
 interface Bundle-Ether99 Interface Attachment Circuit
 ethernet-segment
  identifier type 0 00.00.00.00.00.00.00.00.00
 !
  !
!
# PE2 Node: EVPN-VPWS Config
```

```
 evi 100 Ethernet Virtual Identifier
 bgp
  rd 11:11
  route-target import 100:100
  route-target export 100:100
 !
load-balancing Generates bottom-most label (S=1) for load balancing between
intra & inter BE end-to-end
  flow-label static
 !
  !
 interface Bundle-Ether99 Interface Attachment Circuit
 ethernet-segment
  identifier type 0 00.00.00.00.00.00.00.00.00
 !
  !
!
```
# 9.1. Relevante show-opdrachten op PE-knooppunten

**# PE1 Node: SR-TE Show Command**

#**show segment-routing traffic-eng policy**

Sat Apr 16 23:35:32.731 UTC

SR-TE policy database

---------------------

Color: 10, End-point: 33.33.33.33

Name: srte\_c\_10\_ep\_33.33.33.33

Status:

 **Admin: up Operational: up** for 00:12:54 (since Apr 16 23:22:38.278) Candidate-paths: **Preference: 200** (configuration) **(active)** Active Path (Path in use) Name: SR-TE POLICY PE1-to-PE3 Requested BSID: dynamic Protection Type: protected-preferred Maximum SID Depth: 12 Explicit: segment-list PrimaryPath **(valid)** Only the Active Path shows valid Weight: 1, Metric Type: TE 24007 [Adjacency-SID, 10.1.11.0 - 10.1.11.1] 24007 [Adjacency-SID, 10.1.3.0 - 10.1.3.1] 24005 [Adjacency-SID, 10.3.13.0 - 10.3.13.1] **Preference: 150** (configuration) Name: SR-TE\_POLICY\_PE1-to-PE3 Requested BSID: dynamic Protection Type: protected-preferred Maximum SID Depth: 12 Explicit: segment-list PrimaryBackUpPath (invalid) All inactive paths show invalid Weight: 1, Metric Type: TE **Preference: 100** (configuration) Name: SR-TE\_POLICY\_PE1-to-PE3 Requested BSID: dynamic Protection Type: protected-preferred Maximum SID Depth: 12 Explicit: segment-list SecondaryBackUpPath (invalid) Weight: 1, Metric Type: TE **Preference: 50** (configuration) All inactive paths show invalid Name: SR-TE\_POLICY\_PE1-to-PE3 Requested BSID: dynamic Protection Type: protected-preferred Maximum SID Depth: 12 Dynamic (invalid)

Metric Type: IGP, Path Accumulated Metric: 0

#### Attributes:

Binding SID: 24020

Forward Class: Not Configured

Steering labeled-services disabled: no

Steering BGP disabled: no

IPv6 caps enable: yes

Invalidation drop enabled: no

**# PE2 Node: SR-TE Show Command**

#### #**show segment-routing traffic-eng policy**

Sat Apr 16 23:35:32.731 UTC

SR-TE policy database

---------------------

Color: 10, End-point: 44.44.44.44

Name: srte\_c\_10\_ep\_44.44.44.44

Status:

**Admin: up Operational: up** for 00:12:54 (since Apr 16 23:22:38.278)

Candidate-paths:

 **Preference: 200** (configuration) **(active)** Active Path (Path in use) Name: SR-TE\_POLICY\_PE1-to-PE3 Requested BSID: dynamic Protection Type: protected-preferred Maximum SID Depth: 12 Explicit: segment-list PrimaryPath **(valid)** Only the Active Path shows valid

Weight: 1, Metric Type: TE

 24007 [Adjacency-SID, 10.2.12.0 - 10.2.12.1] 24007 [Adjacency-SID, 10.2.4.0 - 10.2.4.1] 24005 [Adjacency-SID, 10.4.14.0 - 10.4.14.1] **Preference: 150** (configuration) Name: SR-TE\_POLICY\_PE1-to-PE3 Requested BSID: dynamic Protection Type: protected-preferred Maximum SID Depth: 12 Explicit: segment-list PrimaryBackUpPath (invalid) All inactive paths show invalid Weight: 1, Metric Type: TE **Preference: 100** (configuration) Name: SR-TE\_POLICY\_PE1-to-PE3 Requested BSID: dynamic Protection Type: protected-preferred Maximum SID Depth: 12 Explicit: segment-list SecondaryBackUpPath (invalid) Weight: 1, Metric Type: TE **Preference: 50** (configuration) **All inactive paths show invalid** Name: SR-TE POLICY PE1-to-PE3 Requested BSID: dynamic Protection Type: protected-preferred Maximum SID Depth: 12 Dynamic (invalid) Metric Type: IGP, Path Accumulated Metric: 0 Attributes: Binding SID: 24020 Forward Class: Not Configured Steering labeled-services disabled: no Steering BGP disabled: no IPv6 caps enable: yes Invalidation drop enabled: no

**# PE1 Node: BGP Show Command**

#### **#show bgp l2vpn evpn summary**

Sun Apr 17 07:16:23.574 UTC

Address Family: L2VPN EVPN

--------------------------

BGP router identifier 11.11.11.11, local AS number 64848 BGP generic scan interval 60 secs Non-stop routing is enabled BGP table state: Active Table ID: 0x0 RD version: 0 BGP main routing table version 25 BGP NSR Initial initsync version 1 (Reached) BGP NSR/ISSU Sync-Group versions 25/0 BGP scan interval 60 secs

BGP is operating in STANDALONE mode.

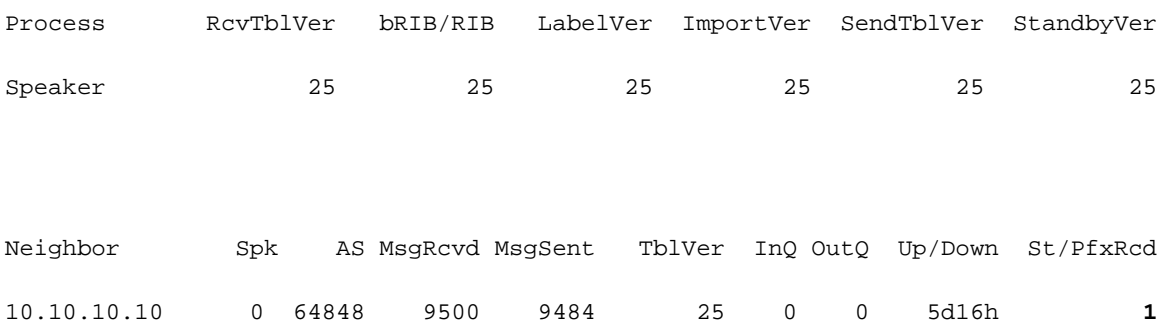

#### **#show bgp l2vpn evpn summary**

Sun Apr 17 07:16:23.574 UTC

Address Family: L2VPN EVPN

--------------------------

BGP router identifier 22.22.22.22, local AS number 64848 BGP generic scan interval 60 secs Non-stop routing is enabled BGP table state: Active Table ID: 0x0 RD version: 0 BGP main routing table version 25 BGP NSR Initial initsync version 1 (Reached) BGP NSR/ISSU Sync-Group versions 25/0 BGP scan interval 60 secs

### BGP werkt in STANDALONE-modus.

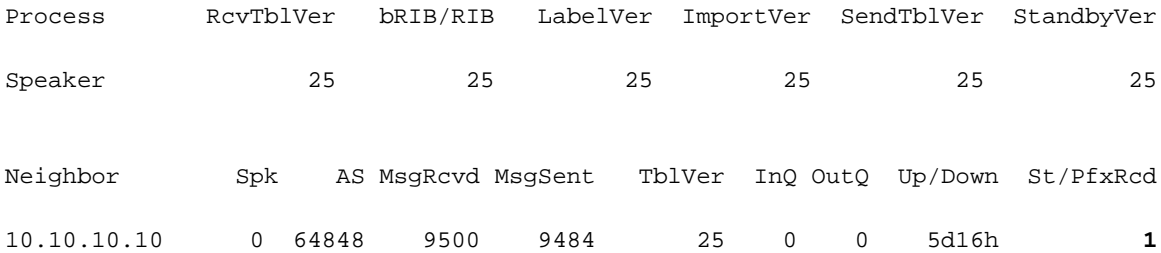

# Problemen oplossen

Er is momenteel geen specifieke troubleshooting-informatie beschikbaar voor deze configuratie.

# Gerelateerde informatie

- [https://www.cisco.com/c/en/us/td/docs/routers/asr9000/software/asr9k-r7-5/segment-](/content/en/us/td/docs/routers/asr9000/software/asr9k-r7-5/segment-routing/configuration/guide/b-segment-routing-cg-asr9000-75x/about-segment-routing.html) [routing/configuration/guide/b-segment-routing-cg-asr9000-75x/about-segment-routing.html](/content/en/us/td/docs/routers/asr9000/software/asr9k-r7-5/segment-routing/configuration/guide/b-segment-routing-cg-asr9000-75x/about-segment-routing.html)
- [https://www.cisco.com/c/en/us/td/docs/routers/asr9000/software/asr9k-r7-](/content/en/us/td/docs/routers/asr9000/software/asr9k-r7-5/lxvpn/configuration/guide/b-l2vpn-cg-asr9000-75x/evpn-features.html) [5/lxvpn/configuration/guide/b-l2vpn-cg-asr9000-75x/evpn-features.html](/content/en/us/td/docs/routers/asr9000/software/asr9k-r7-5/lxvpn/configuration/guide/b-l2vpn-cg-asr9000-75x/evpn-features.html)
- [Technische ondersteuning en documentatie Cisco Systems](https://www.cisco.com/c/nl_nl/support/index.html)